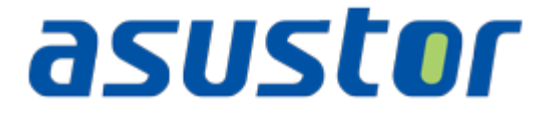

# **Руководство пользователя**

Сетевое хранилище

**Версия 1.0.0.0411**

**(Для версии ADM 1.0)**

# asustor

#### Содержание  $\overline{1}$ .  $2<sub>1</sub>$  $2.1.$  $2.1.1.$  $2.1.2.$  $2.1.3.$  $2.1.4.$  $2.1.5.$  $2.1.6.$  $2.1.7.$  $2.1.8.$  $2.1.9.$  $2.2.$  $2.2.1.$  $2.2.2.$  $2.2.3.$  $2.2.4.$  $2.2.5.$  $2.2.6.$  $2.2.7.$  $2.2.8.$  $2.2.9.$  $2.3.$

# **Сетевое хранилище ASUSTOR. Руководство пользователя**

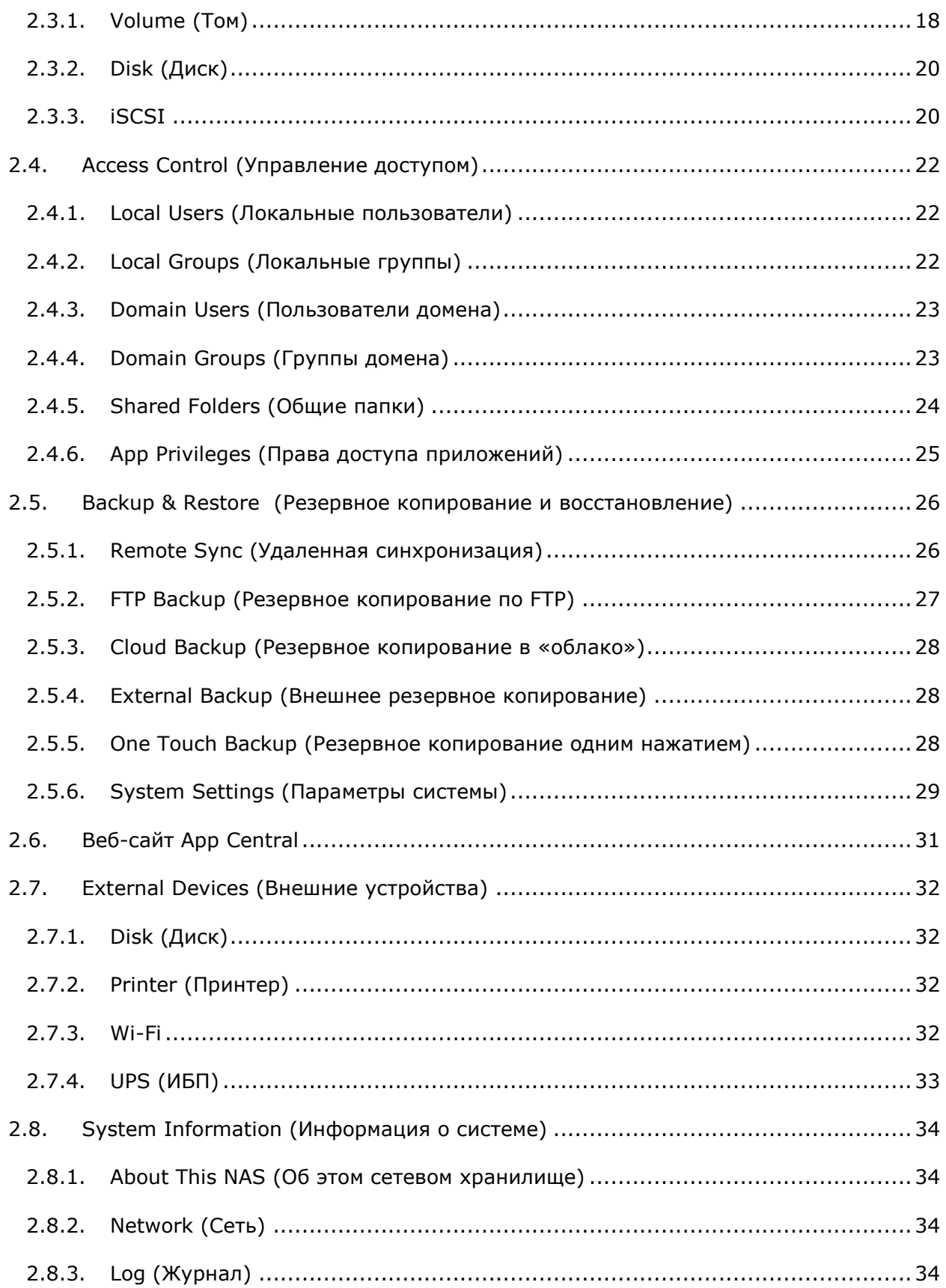

# asustor

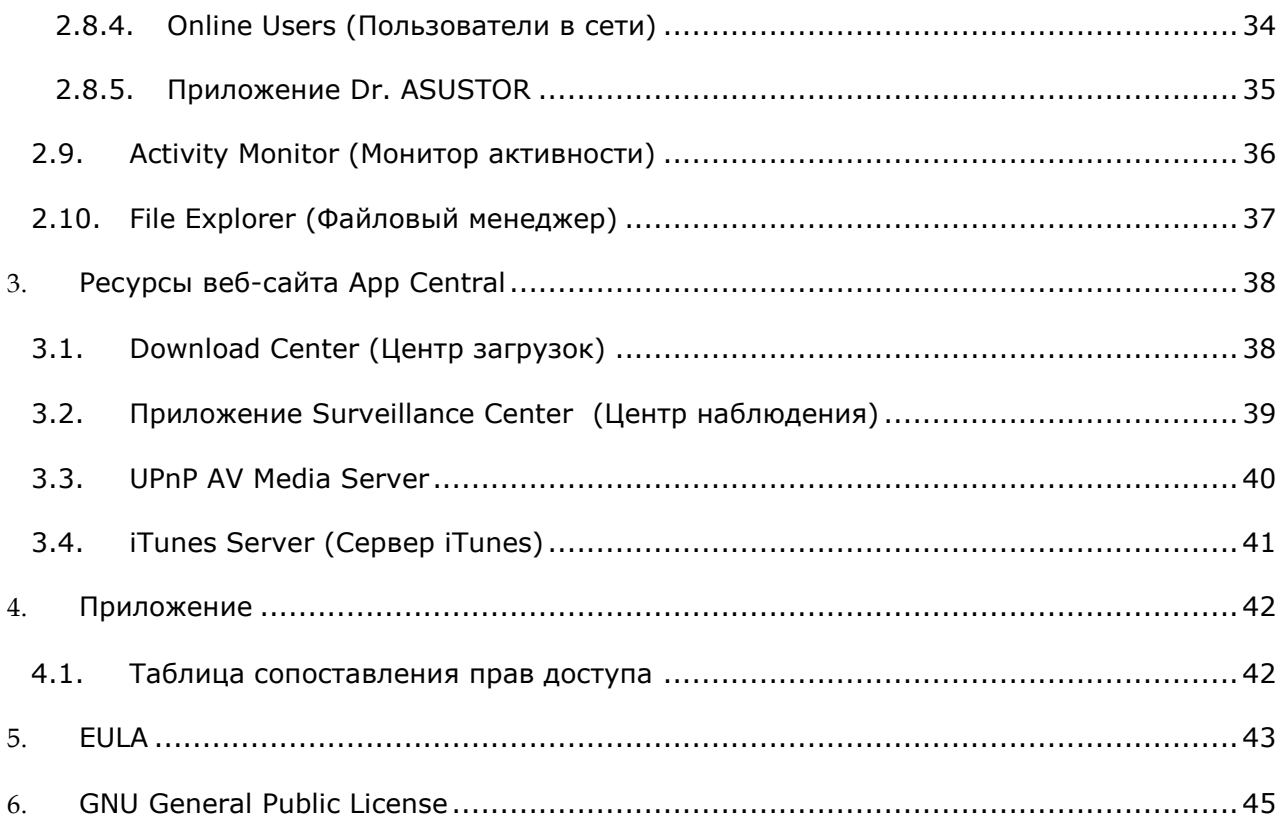

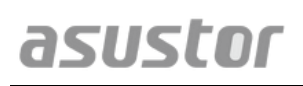

# <span id="page-4-0"></span>**1. Введение**

Благодарим за выбор сетевого хранилища ASUSTOR!

Начиная с кросс-платформенного обмена файлами и кончая сервером мультимедиаприложений для веб-сайта App Central, сетевое хранилище ASUSTOR предоставляет богатый ассортимент функций, позволяя пользователям раскрыть весь неограниченный потенциал сетевых хранилищ.

Приобретенное сетевое хранилище поставляется с предустановленной операционной системой ASUSTOR Data Master (ADM), разработанной компанией ASUSTOR. ADM обеспечивает интуитивный и дружественный интерфейс пользователя. В данном руководстве пользователя описываются предустановленные приложения приобретенного сетевого хранилища.

# **Сетевые ресурсы**

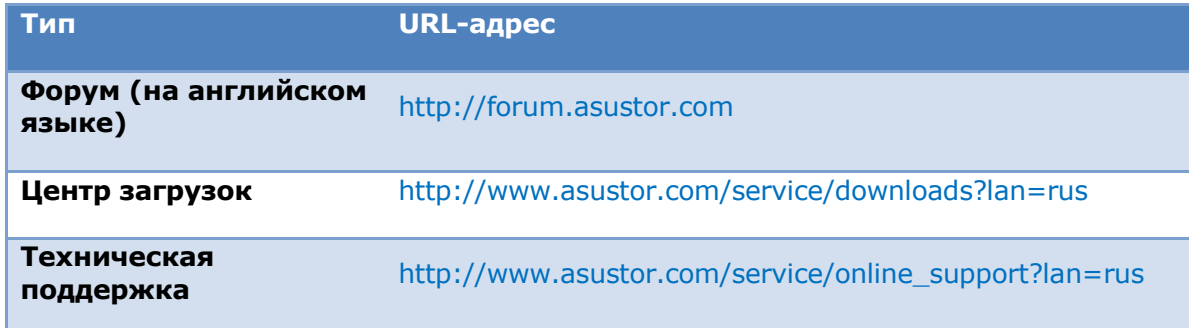

### **Условия использования**

Все продукты ASUSTOR прошли тщательную и всестороннюю проверку. При условии нормальной эксплуатации и в течение гарантийного периода компания ASUSTOR будет нести ответственность за все отказы в работе аппаратной части. Перед началом использования этого устройства прочтите [Лицензионное соглашение конечного](#page-42-0)  [пользователя \(EULA\),](#page-42-0) приведенное в конце этого руководства пользователя.

# <span id="page-5-0"></span>**2. Предустановленные приложения**

Предустановленные приложения позволяют задать конфигурацию параметров настройки функций и служб для жестких дисков и аппаратного обеспечения. Пользователь может настроить конфигурацию любого компонента: от системных параметров до прав доступа пользователей.

# <span id="page-5-2"></span><span id="page-5-1"></span>**2.1. Settings (Параметры)**

# **2.1.1. General (Общие)**

В этой группе можно управлять параметрами настройки HTTP-порта и автоматического выхода из системы. Функция автоматического выхода из системы обеспечивает выход пользователей из системы в том случае, если в течение заданного периода времени пользователь не выполнил никаких действий.

 [System](Система) HTTP Port (HTTP-порт системы): этот параметр используется для указания порта подключения к веб-интерфейсу пользователя ADM. Доступ к сетевому хранилищу можно получить, открыв веб-браузер и введя свой IP-адрес вместе с указанным номером порта через двоеточие.

Пример: http://192.168.1.168:8000

• Timeout timer (Интервал бездействия): по соображениям безопасности для пользователей, которые не выполняют никаких действий в течение указанного периода времени после входа в систему, будет выполнен автоматический выход из системы.

# <span id="page-5-3"></span>**2.1.2. Network (Сеть)**

**Примечание. Эта функция может отличаться в зависимости от используемой модели сетевого хранилища.**

Здесь можно настроить имя сервера, параметры LAN и Wi-Fi. Кроме того, можно задать IP-адрес, адрес DNS-сервера и стандартного шлюза.

- Server Name (Имя сервера): имя сетевого хранилища для использования в сети.
- Default Gateway (Стандартный шлюз): адрес стандартного шлюза, который требуется использовать.
- DNS Server (DNS-сервер): здесь пользователь может задать адрес DNS-сервера, который требуется использовать. Если выбрано автоматическое получение IPадреса через DHCP-сервер, то система автоматически получит адреса DNSсерверов, доступных для пользователя. Если пользователь выбрал ввод IPадреса вручную, то адрес DNS-сервера также необходимо ввести вручную.

**Напоминание. Использование недопустимого DNS-сервера может повлиять на некоторые функции, связанные с работой сети. (такие как Download Center (Центр загрузок)). В случае возникновения сомнений касательно выполнения данной операции выберите автоматическое получение IP-адреса.**

#### *См. также*

Сетевое хранилище модели 105 — [подключение к сети: руководство для начинающих](http://download.asustor.com/college/rus/NAS_105_Networking_A_Beginner%27s_Guide.pdf)

Сетевое хранилище модели 307 — [подключение к сети: объединение подключений](http://download.asustor.com/college/rus/NAS_307_Link_Aggregation.pdf)

# <span id="page-6-0"></span>**2.1.3. Regional Options (Региональные стандарты)**

Здесь пользователь может настроить дату и время, формат их отображения, часовой пояс, а также переход на летнее время.

### <span id="page-6-1"></span>**2.1.4. Hardware (Аппаратное обеспечение)**

**Примечание. Эта функция может отличаться в зависимости от используемой модели сетевого хранилища.**

Здесь пользователь может настроить параметры светодиодных индикаторов, звукового сигнала, спящего режима для дисков, параметры энергопотребления, скорости вращения вентиляторов и панели индикации с ЖК-дисплеем.

- System (Система): здесь пользователь может выбрать отключение любого из светодиодных индикаторов для экономии энергии. Если выбрать значение «night mode» (Ночной режим), останется включенным только индикатор питания системы. Этот индикатор будет мигать оранжевым цветом каждые 10 секунд. Здесь также можно настроить параметры звукового сигнала и кнопки сброса.
- Disk (Диск): жесткие диски будут переведены в спящий режим по истечение времени простоя, указанного в этом параметре.
- Power (Питание): здесь можно управлять параметрами энергопотребления, такими как Wake-On-LAN (WOL) (Дистанционное включение по сети) и расписание включения.
- Fan Control (Управление вентиляторами): здесь пользователь может задавать скорость вращения вентилятора. В случае сомнений по поводу выбора скорости вращения можно выбрать режим Auto (Автоматически). При этом скорость вращения вентилятора будет регулироваться автоматически, в зависимости от температуры системы.
- LCD Panel (Панель с ЖК-дисплеем): устройство оснащено панелью с ЖКдисплеем, на котором отображаются заданные пользователем сообщения (в режиме прокрутки) или локальная температура.

**Напоминание. Если выбрано отображение локальной температуры, система будет использовать текущий IP-адрес пользователя для определения температуры в месте, в котором пользователь находится в** 

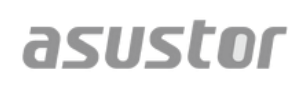

#### **данный момент. Результат этого определения может различаться в зависимости от местонахождения пользователя.**

#### **Кнопка сброса**

Если по каким-либо причинам невозможно подключиться к сетевому хранилищу, с помощью этой кнопки часть параметров можно сбросить до значений, заданных по умолчанию.

- Для пароля учетной записи администратора (admin) будет восстановлено значение «admin».
- Номера портов HTTP и HTTPS системы будут сброшены к значениям 8000 и 8001 соответственно.
- Система будет переведена обратно в режим автоматического получения IPадреса. Затем для поиска данного сетевого хранилища пользователь может использовать приложение ASUSTOR Control Center.
- Параметры службы ADM Defender (Защитник ADM) будут сброшены, все соединения будут разрешены.

# <span id="page-7-0"></span>**2.1.5. Notification (Уведомления)**

Пользователь может настроить этот параметр для немедленной отправки уведомлений в случае, если в системе возникнут какие-либо проблемы.

- Send (Отправка): здесь можно задать учетные записи, которые будут использоваться для отправки уведомлений по эл. почте или посредством СМС. Может быть указано несколько учетных записей, но только она из них может использоваться в качестве основной.
- Receive (Получение): здесь можно задать учетные записи, которые будут использоваться для получения уведомлений по эл. почте или посредством СМС. Также задается тип системных уведомлений, которые будут получены этими учетными записями.

# <span id="page-7-1"></span>**2.1.6. ADM Defender (Защитник ADM)**

Служба ADM Defender (Защитник ADM) может защищать сетевое хранилище от атак злоумышленников через Интернет, обеспечивая безопасность системы.

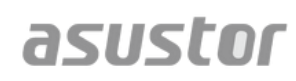

- Firewall (Межсетевой экран): здесь можно заблокировать конкретные IP-адреса или разрешить доступ к данному сетевому хранилищу только с указанных IPадресов.
- Network Defender (Защитник сети): после включения этой функции IP-адрес клиента будет блокирован в случае наличия многократных неуспешных попыток входа в систему в течение заданного периода времени. Например, как показано на диаграмме ниже, если в течение 10 минут пользователь предпринял 5 неудачных попыток входа в систему, учетная запись этого пользователя будет заблокирована навсегда.

### **О функции Network Defender (Защитник сети)**

Функция Network Defender (Защитник сети) может защитить пользователя от атак злоумышленников и блокировать их попытки получить доступ к сетевому хранилищу. Поддерживаются следующие протоколы:

- Вход в систему ADM (HTTP и HTTPS)
- Служба файлов Windows (CIFS/SAMBA)
- Протокол Apple Filing Protocol (AFP)
- Протокол передачи файлов (FTP)
- Протокол Secure Shell (SSH)

### <span id="page-8-0"></span>**2.1.7. ADM Update (Обновление ADM)**

Эта функция позволяет загрузить последнюю версию системы ADM для обеспечения стабильности системы и модернизации программных функций.

- Live Update (Автоматическое обновление): после включения функции Live Update (Автоматическое обновлении) система будет уведомлять пользователя о всех доступных обновлениях при входе в систему ADM.
- Manual Update (Обновление вручную): чтобы загрузить последнюю версию системы ADM, посетите официальный веб-сайт компании ASUSTOR [\(http://www.asustor.com\)](http://www.asustor.com/).

### <span id="page-8-1"></span>**2.1.8. Network Recycle Bin (Сетевая корзина)**

После включения функции Network Recycle Bin (Сетевая корзина) система создаст папку «Recycle Bin "X"» (Сетевая корзина «X») для каждого логического тома. Например, том Volume 1 будет иметь соответствующую папку «Recycle Bin 1» (Сетевая корзина 1), а том Volume 2 — папку «Recycle Bin 2» (Сетевая корзина 2). Все удаленные файлы будут затем перемещены в папку «Recycle Bin», что даст возможность пользователю восстановить любые случайно удаленные файлы.

#### **О функции Network Recycle Bin (Сетевая корзина)**

После включения функции «Network Recycle Bin» (Сетевая корзина) все файлы, удаленные по следующим протоколам, будут перемещены в корзину.

- Служба файлов Windows (CIFS/SAMBA)
- Протокол Apple Filing Protocol (AFP)
- Протокол передачи файлов (FTP)
- Файловый менеджер

После создания корзины ее нельзя удалить.

# <span id="page-9-0"></span>**2.1.9. Energy Saver (Энергосбережение)**

Функция «Energy Saver» (Энергосбережение) помогает снизить энергопотребление в моменты, когда сетевое хранилище пребывает в состоянии неактивности или неинтенсивного использования.

# <span id="page-9-1"></span>**2.1.10. Ease of Access (Легкий доступ)**

Здесь можно настроить все необходимые параметры для дистанционного доступа.

- Cloud Connect (Подключение к «облаку»): здесь можно получить идентификатор «облака» для сетевого хранилища. Введя идентификатор «облака» в клиентские приложения ASUSTOR, можно получить доступ к сетевому хранилищу без необходимости вода информации об узле или IP-адреса.
- EZ-Router (EZ-маршрутизатор): здесь можно настроить сетевой маршрутизатор на автоматический прямой доступ к сетевому хранилищу с любого устройства, имеющего доступ в Интернет.

#### **Напоминание. Маршрутизатор должен поддерживать протоколы UPnP/NAT-PMP. Помните, что не все маршрутизаторы поддерживают**

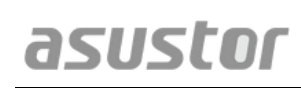

**автоматическое конфигурирование. Для получения дополнительных сведений см. список совместимого аппаратного обеспечения на вебсайте компании ASUSTOR.**

 DDNS: здесь можно создать или настроить учетную запись DDNS. Служба DDNS позволяет пользователю использовать постоянное имя узла (например, nas.asustor.com) для подключения к своему сетевому хранилищу. При этом снимаются проблемы, связанные с запоминанием IP-адреса своего сетевого хранилища. Эта функция часто используется в сетевых окружениях с динамически назначаемыми IP-адресами.

# <span id="page-10-0"></span>**2.1.11. Factory Default (Заводские настройки)**

Здесь можно восстановить заводские настройки системы по умолчанию. После этого система вернется в состояние до инициализации. По соображениям безопасности пользователю будет выдан запрос на ввод пароля администратора перед выполнением этой операции. Затем пользователь может инициализировать систему еще раз через «Control Center» (Центр управления) или путем входа в систему ADM.

**Предупреждение! После возврата системы к заводским параметрам настройки по умолчанию все ранее введенные значения параметров и размещенные в хранилище файлы будут безвозвратно удалены. Восстановить эти параметры настройки и файлы будет невозможно. Перед тем как выполнять эту операцию убедитесь, что для данного сетевого хранилища выполнено резервное копирование данных.** 

# <span id="page-10-1"></span>**2.1.12. Registration (Регистрация)**

Здесь можно зарегистрировать личную учетную запись (ASUSTOR ID) и зарегистрировать приобретенное устройство. После регистрации устройства идентификатор ASUSTOR ID будет включен автоматически.

**Напоминание. Для загрузки приложений с веб-сайта App Central или использования службы Cloud ID требуется действующий идентификатор ASUSTOR ID.**

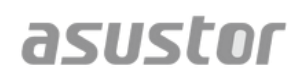

# <span id="page-11-0"></span>**2.2. Services (Службы)**

Здесь можно настроить службы, связанные с работой сети, такие как FTP-сервер, вебсервер и сервер MySQL.

# <span id="page-11-1"></span>**2.2.1. Windows**

После включения службы файлов Windows пользователь может получить доступ к своему сетевому хранилищу через любую операционную систему Windows (например, Windows 7). Службу файлов Windows также называют CIFS или SAMBA. Если используется Windows Active Directory (далее называемая «AD»), пользователь может добавить свое сетевое хранилище в домен AD.

- Workgroup (Рабочая группа): рабочая группа локальной вычислительной сети пользователя, к которой принадлежит данное сетевое хранилище.
- Local Master Browser (Локальный главный браузер): после включения этой функции данное сетевое хранилище будет из локальной сети пользователя собирать имена всех остальных компьютеров в своей рабочей группе.

#### **Напоминание: Включение этой функции может блокировать переход жестких дисков в спящий режим.**

### **О Windows Active Directory**

После успешного добавления данного сетевого хранилища в домен AD пользователь может настроить права доступа с помощью параметров [Domain Users](#page-22-0)  [\(Пользователи домена\)](#page-22-0), Dom[ain Groups \(Группы домена\)](#page-22-1) и [Shared Folders \(Общие](#page-23-0)  [папки\)](#page-23-0) в системном приложении «Access Control» (Управление доступом) (см. раздел 2.4 [Access Control \(Управление доступом\)\)](#page-21-0). Пользователи AD могут затем использовать свои собственные учетные записи AD для входа в систему и получения доступа к сетевому хранилищу.

#### *См. также*

Сетевое хранилище модели 106 — [работа с сетевым хранилищем в Microsoft Windows](http://download.asustor.com/college/rus/NAS_106_Using_NAS_with_Microsoft_Windows.pdf)

Сетевое хранилище модели 206 — [работа с сетевым хранилищем в среде с Windows](http://download.asustor.com/college/rus/NAS_206_Using_NAS_with_Windows_Active_Directory.pdf) [Active Directory](http://download.asustor.com/college/rus/NAS_206_Using_NAS_with_Windows_Active_Directory.pdf)

# <span id="page-11-2"></span>**2.2.2. Mac OS X**

После включения службы файлов Mac OS X пользователь может получить доступ к данному сетевому хранилищу через любую операционную систему Mac OS X (например, Mac OS X вер. 10.7). Этот протокол передачи файлов называется AFP

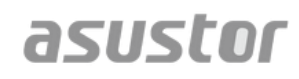

(Apple Filing Protocol). Для резервного копирования данных в сетевое хранилище можно также использовать программу Time Machine.

 Протокол Apple Filing Protocol (AFP): это протокол, используемый при передаче файлов между ПК под управлением Mac OS X в локальных сетях. Откройте программу Finder и выберите в меню Finder команду Go, затем выберите команду Connect to Server (Подключиться к серверу). Откроется диалоговое окно Connect to Server (Подключение к серверу). Здесь можно ввести IP-адрес, к которому требуется подключиться.

Пример: afp://192.168.1.168

- Bonjour Service Name (Имя службы Bonjour): данное сетевое хранилище будет идентифицировано по этому имени в приложении Finder.
- Time Machine Support (Поддержка Time Machine): здесь можно включить поддержку функции Time Machine и выбрать общую папку, в которую требуется выполнять резервное копирование. Если несколько пользователей компьютеров Mac пожелают получить доступ к этой функции одновременно, ознакомьтесь со сведениями в разделе **Сетевое хранилище модели 159 — функция Time Machine: оптимальные методы**.

#### **О службе Bonjour**

Служба Bonjour, также известная как начальное конфигурирование сети, широко используется в продуктах компании Apple. Эта служба выполняет поиск других устройств Apple в сетевом окружении, а затем позволяет напрямую подключаться к ним без необходимости знать их действующий IP-адрес.

После включения этой службы пользователь сможет увидеть свое сетевое хранилище в панели слева в приложении Finder в группе Shared (Общий доступ). Для подключения к данному сетевому хранилищу просто щелкните его имя.

#### *См. также*

Сетевое хранилище модели 108 — [работа с сетевым хранилищем в Apple Mac OS X](http://download.asustor.com/college/rus/NAS_108_Using_NAS_with_Apple_Mac_OS_X.pdf)

Сетевое хранилище модели 159 — [функция Time Machine: оптимальные методы](http://download.asustor.com/college/rus/NAS_159_Time_Machine_Best_Practice.pdf)  [работы](http://download.asustor.com/college/rus/NAS_159_Time_Machine_Best_Practice.pdf)

### <span id="page-12-0"></span>**2.2.3. Функция NFS**

После включения функции NFS пользователь получит возможность доступа к данному сетевому хранилищу через операционные системы семейства UNIX/Linux.

### **О функции NFS**

После включения службы NFS пользователь сможет настроить права доступа с помощью параметров [Shared Folders \(Общие папки\)](#page-23-0) в системном приложении Access Control (Управление доступом) (см. Раздел 2.4 [Access Control \(Управление](#page-21-0)  [доступом\)\)](#page-21-0). Этот параметр будет скрыт в том случае, если служба NFS не была включена.

# <span id="page-13-0"></span>**2.2.4. FTP-сервер**

После настройки параметров FTP-сервера пользователь получит возможность доступа к данному сетевому хранилищу через любую программу-клиент FTP (например, FileZilla). Права доступа к FTP-серверу будут теми же самыми, что и для системы (ADM). В случае необходимости изменить или настроить эти права доступа пользователь может это сделать, используя параметры общих папок в системном приложении Access Control (Управление доступом) (см. раздел 2.4 [Access Control](#page-21-0)  [\(Управление доступом\)](#page-21-0)).

- Unicode support (Поддержка Юникода): включите этот параметр, если используемая программа-клиент FTP поддерживает Юникод.
- Enable anonymous (Разрешить анонимный доступ): включение этого параметра позволит программам-клиентам FTP осуществлять доступ к сетевому хранилищу на условиях анонимности, без необходимости ввода имени и пароля пользователя. По соображениям безопасности не рекомендуется использовать этот параметр.
- Enable SSL/TLS (Включить SSL/TLS): включение шифрования FTP-соединений.
- Maximum number of all FTP connections (Максимальное число всех FTPсоединений): максимальное число одновременных соединений FTP.
- Maximum number of connections per IP (Максимальное число подключений с одного IP-адреса): максимальное число подключений, разрешенное для одного IP-адреса или системы.
- Max upload rate (Максимальная скорость отправки): максимальная скорость отправки для соединения. Значение 0 означает отсутствие ограничения.
- Max download rate (Максимальная скорость загрузки): максимальная скорость загрузки для соединения. Значение 0 означает отсутствие ограничения.
- Passive FTP (Пассивный режим FTP): тип режима соединения, называемый Passive Mode (PASV) (Пассивный режим), был разработан для сведения к минимуму рисков безопасности при подключении сервера к клиенту. Когда программа-клиент начнет устанавливать соединение, серверу будет выдано уведомление на включение Passive Mode (Пассивного режима).

#### **О пассивном режиме FTP**

Пассивный режим FTP может использоваться для преодоления проблемы активного режима FTP, связанной с блокированием межсетевыми экранами. В пассивном режиме все соединения с сервером FTP устанавливает клиент, в отличие от вебузла, поддерживающего порт обратного соединения. Межсетевые экраны обычно разрешают FTP-соединения без дополнительных параметров настройки.

# <span id="page-14-0"></span>**2.2.5. WebDAV**

После включения службы WebDAV пользователь может получить доступ к данному сетевому хранилищу через протокол HTTP или HTTPS с помощью веб-браузера или других программ-клиентов.

#### *См. также*

Сетевое хранилище модели 208 — [WebDAV: общий доступ к защищенным файлам,](http://download.asustor.com/college/rus/NAS_208_WebDAV_A_Secure_File_Sharing_Alternative_to_FTP.pdf)  [являющийся альтернативой протоколу FTP](http://download.asustor.com/college/rus/NAS_208_WebDAV_A_Secure_File_Sharing_Alternative_to_FTP.pdf)

# <span id="page-14-1"></span>**2.2.6. Web Server (Веб-сервер)**

Система ADM поставляется с встроенным независимым веб-сервером (apache), который можно использовать для размещения собственного веб-сайта. После включения этой функции система создаст общую папку с именем Web, которая будет являться корневым каталогом веб-сервера.

- PHP register\_globals: эта функция по умолчанию выключена. Включите эту функцию, если это необходимо для программного обеспечения веб-сайта. В остальных случаях рекомендуется оставить эту функцию выключенной по соображениям безопасности.
- Virtual Host (Виртуальный узел): можно использовать эту функцию для одновременного размещения нескольких веб-сайтов на данном сетевом хранилище.

*См. также* Сетевое хранилище 321 — [размещение нескольких веб](http://download.asustor.com/college/rus/NAS_321_Hosting_Multiple_Websites_with_a_Virtual_Host.pdf)-сайтов с помощью [виртуального узла](http://download.asustor.com/college/rus/NAS_321_Hosting_Multiple_Websites_with_a_Virtual_Host.pdf)

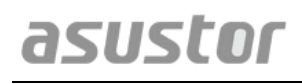

# <span id="page-15-0"></span>**2.2.7. Сервер MySQL**

Система ADM поставляется с предустановленным сервером MySQL, который можно использовать для баз данных веб-сайтов.

#### **Напоминание. Управление сервером MySQL можно осуществлять с помощью приложения phpMyAdmin, которое можно загрузить и установить из каталога App Central.**

- Reset Password (Сброс пароля): если пользователь забыл пароль для входа в MySQL, можно сбросить пароль для учетной записи «root» (пароль по умолчанию: «admin»). Это также и учетная запись администратора по умолчанию.
- Reinitialize Database (Повторная инициализация базы данных): здесь можно выполнить повторную инициализацию всей базы данных MySQL. При повторной инициализации все базы данных MySQL пользователя удаляются.

### **О системе MySQL**

Для учетной записи администратора MySQL имя пользователя по умолчанию: «root»; пароль по умолчанию: «admin». В целях безопасности не забудьте сменить пароль для этой учетной записи.

# <span id="page-15-1"></span>**2.2.8. Terminal (Терминал)**

Можно включить службу SSH в том случае, если требуется управлять сетевым хранилищем по протоколу Secure Shell (SSH). Если требуется передавать данные в сетевое хранилище через SFTP (Secure FTP), эту службу также можно включить здесь.

**Примечание. По соображениям безопасности по протоколу SSH можно войти в систему только под учетной записью «admin» или учетной записью «root». Пароли этих учетных записей совпадают.** 

# <span id="page-15-2"></span>**2.2.9. Rsync Server (Сервер Rsync)**

После включения сервера Rsync сетевое хранилище станет сервером резервного копирования и позволит выполнять резервное копировании с другого сетевого хранилища ASUSTOR или любых других Rsync-совместимых серверов.

 Enable Rsync server (Включить сервер Rsync): если требуется разрешить зашифрованное резервное копирование для клиентов, включите поддержку

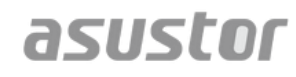

зашифрованной передачи через SSH. Если включить эту функцию, система автоматически включит функцию SSH [\(2.2.8 Terminal \(Терминал\)](#page-15-1)).

 Manage Rysnc User (Управление пользователем Rysnc): если требуется создать ограничения на подключения Rsync, которые могут выполнять резервное копирование на данное сетевое хранилище, выберите **Manage Users (Управление пользователями)**, чтобы создать другие учетные записи пользователей Rsync.

#### **Напоминание. Учетные записи Rsync отличаются от системных учетных записей и не зависят от них.**

 Add New Backup Modules (Добавить новые модули резервного копирования): нажмите **Add** (Добавить), чтобы создать новый модуль резервного копирования. Каждый модуль резервного копирования будет соответствовать физическому пути в системе. При подключении клиента Rsync к данному сетевому хранилищу будет предоставлена возможность выбора модуля резервного копирования. Резервное копирование данных будет произведено в модуль, соответствующий физическому пути.

*См. также*

Сетевое хранилище модели 259 — [использование функции Remote Sync \(Rsync\) для](http://download.asustor.com/college/rus/NAS_259_Protecting_Your_Data_with_Remote_Sync_(Rsync).pdf)  [защиты данных](http://download.asustor.com/college/rus/NAS_259_Protecting_Your_Data_with_Remote_Sync_(Rsync).pdf)

Сетевое хранилище модели 351 — [функция Remote Sync \(Rsync\): оптимальные](http://download.asustor.com/college/rus/NAS_351_Remote_Sync_(Rsync)_Best_Practice.pdf)  [методы работы](http://download.asustor.com/college/rus/NAS_351_Remote_Sync_(Rsync)_Best_Practice.pdf)

# <span id="page-17-0"></span>**2.3. Storage Manager (Диспетчер системы хранения)**

# <span id="page-17-1"></span>**2.3.1. Volume (Том)**

**Примечание. Эта функция может отличаться в зависимости от используемой модели сетевого хранилища.**

Пространство для хранения в сетевом хранилище состоит из логических томов, которые созданные на одном диске или на нескольких объединенных дисках. Здесь можно создать новое пространство хранения для данного сетевого хранилища и в соответствии с потребностями по защите данных выбрать наиболее подходящий уровень RAID-массива. Для поддержания целостности данных пользователь может использовать только внутренние диски при создании пространства хранения. Система ADM не поддерживает использование внешних дисков для пространства хранения.

#### **Напоминание. Уровни RAID-массива, которые можно использовать, зависят от модели сетевого хранилища и числа используемых дисков.**

При создании нового пространства хранения ADM предлагает два следующих варианта:

- Quick Setup (Быстрая настройка): пользователю требуется только задать требования для пространства хранения (например, необходимый наивысший уровень защиты данных). На основе этого требования, а также числа имеющихся дисков ADM автоматически создаст том хранилища и выберет подходящий для него уровень RAID-массива.
- Advanced Setup (Расширенная настройка): с учетом числа имеющихся дисков пользователь может вручную выбрать уровень RAID-массива или создать запасной диск.

#### **Напоминание. Чтобы оптимизировать использование дискового пространства, при создании пространства хранения рекомендуется использовать диски одного размера.**

#### **О RAID-массиве**

Для обеспечения оптимального использования пространства хранения и защиты данных ADM поддерживает несколько уровней RAID-массивов, позволяя пользователю выбрать уровень, соответствующий его потребностям. Следующие уровни RAID-массивов полностью поддерживаются в ADM:

- **Single:** при создании пространства хранения используется только один диск. Такая конфигурация не предоставляет никакой защиты данных.
- **JBOD:** используется комбинация из двух или большего количества дисков для создания пространства хранения. Общая емкость хранилища определяется емкостью всех объединенных вместе дисков. Преимущество данной конфигурации: допускается совместное использование дисков различного размера, обеспечение большого объема пространства хранения. Недостаток: не предоставляется никакой защиты данных, эффективность доступа ниже, чем у массива уровня RAID 0.

# asustor

- **RAID 0:** используется комбинация из двух или большего количества дисков для создания пространства хранения. Общая емкость хранилища определяется емкостью всех объединенных вместе дисков. Преимущество данной конфигурации: допускается совместное использование дисков различного размера, обеспечение большого объема пространства хранения. Недостаток: отсутствие какой-либо защиты данных.
- **RAID 1:** в конфигурации RAID 1 данные пользователя записываются идентичным образом на два диска, тем самым создавая «зеркальный набор». На обоих дисках в каждый момент времени хранятся одинаковые данные. Массив RAID 1 обеспечивает защиту от потери данных пользователя в случае отказа одного из дисков. Преимущество RAID 1: предоставление защиты данных пользователя путем обеспечения избыточности данных. Недостаток этой конфигурации: при объединении двух дисков разных размеров общее пространство хранения будет равно размеру наименьшего диска. Поэтому пользователю будет недоступна часть большего диска.

Общее доступное пространство хранения = (размер наименьшего диска)  $*$  (1)

 **RAID 5:** объединение трех или большего количества дисков для создания пространства хранения, допускающего выход из строя одного диска. В случае выхода из строя одного из дисков, данные пользователя будут защищены от потери. В случае отказа диска просто замените отказавший диск на новый. Новый диск будет автоматически включен в конфигурацию RAID 5. Преимущество использования RAID 5: обеспечение защиты данных путем создания их избыточности. Недостаток при использовании RAID 5: при объединении дисков разных размеров общее пространство хранения будет рассчитано исходя из размера наименьшего диска.

Общее доступное пространство хранения = (размер наименьшего диска) \* (общее число дисков - 1)

 **RAID 6:** объединение четырех или большего количества дисков для создания пространства хранения, допускающего выход из строя двух дисков. В случае выхода из строя двух дисков данные пользователя будут защищены от потери. В случае отказа диска просто замените отказавшие диски на новые. Новые диски будут автоматически включены в конфигурацию RAID 6. Преимущество от использования RAID 6: обеспечение максимальной степени защиты данных путем создания их избыточности. Недостаток при использовании RAID 6: при объединении дисков разных размеров общее пространство хранения будет рассчитано исходя из размера наименьшего диска.

Общее доступное пространство хранения = (размер наименьшего диска) \* (общее число дисков - 2)

 **RAID 10 (1+0):** объединение четырех или большего количества дисков для создания пространства хранения, допускающего выход из строя нескольких дисков (до тех пор, пока отказавшие диски не будут

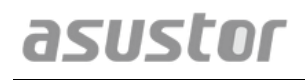

относиться к одному и тому же «зеркальному набору»). RAID 10 обеспечивают защиту данных, присущую уровню RAID 1, вместе с эффективностью доступа, присущей уровню RAID 0. В отношении защиты данных массив RAID 10 использует метод массива RAID 1, при котором одни и те же данные записываются идентичным образом на два диска, создавая «зеркальные наборы». Эти «зеркальные наборы» затем объединяются вместе в конфигурацию массива RAID 0. Для массива уровня RAID 10 требуется четное число дисков (4 или более). При объединении дисков различных размеров общее пространство хранения будет рассчитано на основе размера наименьшего диска.

Общее доступное пространство хранения = (размер наименьшего диска) \* (общее число дисков / 2)

#### *См. также*

[Сетевое хранилище модели 251 —](http://download.asustor.com/college/rus/NAS_251_Introduction_to_RAID.pdf) введение в RAID-массивы

Сетевое хранилище модели 352 — [«горячая миграция» уровней RAID](http://download.asustor.com/college/rus/NAS_352_Online_RAID_Level_Migration_and_Capacity_Expansion.pdf)-массива и [увеличение емкости](http://download.asustor.com/college/rus/NAS_352_Online_RAID_Level_Migration_and_Capacity_Expansion.pdf)

# <span id="page-19-0"></span>**2.3.2. Disk (Диск)**

Здесь пользователь может проверить состояние своих дисков. Пользователь также может проверить информацию об атрибутах S.M.A.R.T. и провести тестирование дисков.

- S.M.A.R.T. Info (Данные S.M.A.R.T.): S.M.A.R.T. это сокращение от Self-Monitoring Analysis and Report Technology (технология самоконтроля и самоанализа). Это один из типов механизма самоконтроля для дисков, который определяет и анализирует различные показатели надежности с определением вероятности ожидаемых отказов.
- Disk Doctor (Доктор дисков): здесь можно проверить диски на наличие сбойных секторов и провести тестирования атрибутов S.M.A.R.T.

# <span id="page-19-1"></span>**2.3.3. iSCSI**

iSCSI — это тип технологии сетевого хранения, которая обеспечивает широкую расширяемость и низкую стоимость внедрения. С помощью существующей сетевой инфраструктуры и iSCSI пользователь может использовать свое сетевого хранилище для расширения существующего пространства хранения либо использовать его как место для резервного копирования. iSCSI состоит из двух сторон, стороны

исполнителя и стороны инициатора. Инициатор используется для поиска узлов iSCSI и создания исполнителей.

- IQN: IQN (составное имя iSCSI) уникальное имя для каждого iSCSIисполнителя. Это имя не должно совпадать с составным именем любого другого исполнителя или других узлов.
- CHAP Authentication (Аутентификация CHAP): аутентификация CHAP может использоваться для проверки идентичности пользователя. Если выбрать использование аутентификации CHAP, пароль CHAP должен быть введен со стороны инициатора для проверки до того, как он сможет подключиться к приемнику.
- Mutual CHAP Authentication (Взаимная аутентификация CHAP): взаимная аутентификация CHAP требует, чтобы как исполнитель, так и инициатор имели имена и пароли пользователей. При установке соединения исполнитель и инициатор будут выполнять аутентификацию друг друга, используя соответствующие учетные данные.
- LUN Pool (Пул LUN): здесь можно проверить состояния iSCSI LUN и назначить соответствующих iSCSI-исполнителей.

#### *См. также*

[Сетевое хранилище модели 308 —](http://download.asustor.com/college/rus/NAS_308_Introduction_to_iSCSI.pdf) введение в iSCSI

# <span id="page-21-1"></span><span id="page-21-0"></span>**2.4. Access Control (Управление доступом)**

### **2.4.1. Local Users (Локальные пользователи)**

Здесь можно управлять (добавлять, изменять и удалять) локальными пользователями в системе и назначать им права доступа к общим папкам.

#### **Напоминание. Если в системе имеется несколько пользователей, для каждого из них можно отдельно настроить права доступа.**

В системе ADM права доступа одного пользователя для общих папок будут зависеть от существующих прав доступа пользователей и прав доступа группы, к которой принадлежит этот пользователь. Оба набора прав доступа будут проверяться относительно друг друга с целью определения приоритета (см. Приложение 4.1). Для удобства система имеет режим предварительного просмотра, который позволяет пользователю вначале просмотреть все изменения, которые будут внесены им в права доступа.

#### **О локальных пользователях**

После инициализации система автоматически создает учетные записи для пользователей «admin» и «guest». «admin» — стандартная учетная запись администратора, обладающая максимальными правами доступа. При необходимости пользователь может изменить права доступа или пароль для этой учетной записи. «guest» — это стандартная гостевая учетная запись, пригодная только для использования с протоколами CIFS/SAMBA и AFP. Эта учетная запись не обладает правом входа в систему и аутентификации, поэтому пароль для этой учетной записи изменить нельзя.

*См. также* Приложение 4.1 — [таблица сопоставления прав доступа](#page-41-1)

# <span id="page-21-2"></span>**2.4.2. Local Groups (Локальные группы)**

Здесь можно управлять (добавлять, изменять и удалять) локальными группами в системе и назначать им права доступа к общим папкам.

#### **Напоминание. Если в системе существует относительно большое число пользователей, целесообразнее назначить права доступа для группы пользователей, чем назначать права доступа для каждого пользователя поочередно.**

В системе ADM права доступа одного пользователя для общих папок будут зависеть от существующих прав доступа пользователей и прав доступа группы, к которой принадлежит этот пользователь. Оба набора прав доступа будут проверяться

относительно друг друга с целью определения приоритета (см. Приложение 5.1). Для удобства система имеет режим предварительного просмотра, который позволяет пользователю вначале просмотреть все изменения, которые будут внесены им в права доступа.

#### **О локальных группах**

После инициализации система автоматически создает две группы пользователей: «administrators» (администраторы) и «users» (пользователи). « administrators» — это стандартная группа администраторов. Если пользователь добавлен в эту группу, он будет обладать максимальными правами доступа администратора. Учетная запись «admin» принадлежит группе «administrators» по умолчанию, ее нельзя удалить из этой группы.

*См. также* Приложение 4.1 — [таблица сопоставления прав доступа](#page-41-1)

### <span id="page-22-0"></span>**2.4.3. Domain Users (Пользователи домена)**

Здесь можно просмотреть все учетные записи пользователей AD и управлять правами их доступа к общим папкам, после того как сетевое хранилище успешно добавлено в домен AD.

**Напоминание. Сетевое хранилище ASUSTOR может поддерживать более 200 000 пользователей и групп AD. При первом включении в состав домена AD в зависимости от числа пользователей и групп может потребоваться время, чтобы все они стали видимыми.** 

*См. также* Приложение 4.1 — [таблица сопоставления прав доступа](#page-41-1)

# <span id="page-22-1"></span>**2.4.4. Domain Groups (Группы домена)**

Здесь можно просмотреть все группы пользователей AD и управлять правами их доступа к общим папкам, после того как сетевое хранилище успешно добавлено в домен AD.

**Напоминание. Сетевое хранилище ASUSTOR может поддерживать более 200 000 пользователей и групп AD. При первом включении в состав домена AD в** 

#### **зависимости от числа пользователей и групп может потребоваться время, чтобы все они стали видимыми.**

*См. также* Приложение 4.1 — [таблица сопоставления прав доступа](#page-41-1)

# <span id="page-23-0"></span>**2.4.5. Shared Folders (Общие папки)**

Здесь можно управлять общими папками пользователя и организовывать к ним доступ для пользователей и групп пользователей. Общие папки позволяют использовать сетевое хранилище в качестве файлового сервера. Они играют важнейшую роль при обмене файлами с внешним миром. Поэтому правильная настройка прав доступа к общим папкам очень важна при управлении данными пользователя.

- Invisible in "Network" or "My Network Places" (Невидимость в ресурсах «Сеть» или «Сетевое окружение»): этот параметр применим только при использовании операционной системы Microsoft Windows. При включении этой функции сетевое хранилище не будет автоматически отображаться в ресурсах «Сеть» или «Сетевое окружение». Следует помнить, что включение этой функции не будет никоим образом влиять на сетевое хранилище.
- Encrypt this shared folder (Шифровать эту папку общего доступа): здесь можно выбрать шифрование общей папки, а также ее автоматическое монтирование при запуске системы. Если будет выбрано шифрование папки пользователя, после перезапуска системы пользователь должен будет вручную ввести пароль для папки, чтобы получить к ней доступ. Шифрованные папки обычно используются для хранения критически важных или конфиденциальных данных. На случай потери сетевого хранилища следует заранее побеспокоиться об утечке данных и возможности их попадания в руки злоумышленников.

**Напоминание. Включить или выключить шифрование для папок можно даже после их создания. Шифрование доступно для использования со всеми общими папками, а не только для папок по умолчанию. Скорость доступа к зашифрованным папкам обычно несколько ниже, чем к папкам без шифрования.** 

**Предупреждение! При выборе использования шифрованных общих папок следует запомнить свой пароль! В случае, если пользователь забудет пароль, данные в общей папке не будут подлежать восстановлению.** 

 NFS Privileges (Права доступа NFS): здесь можно задать права доступа NFS для отдельных папок после включения службы NFS.

#### **Об общих папках**

После инициализации, система автоматически создаст общую папку «public». По умолчанию, все пользователи имеют право доступа к файлам в этой папке. Кроме того, система автоматически создаст персональные папки для каждого пользователя (используя имя учетной записи пользователя), к которым по умолчанию имеет доступ соответствующий пользователь.

#### *См. также*

Приложение 4.1 — [таблица сопоставления прав доступа](#page-41-1)

# <span id="page-24-0"></span>**2.4.6. App Privileges (Права доступа приложений)**

Здесь можно настроить права доступа пользователей или групп пользователей к приложениям. Например, если для учетной записи пользователя запрещен доступ к приложению «Surveillance Center» (Центр наблюдения), то при входе пользователя в систему этот пользователь не будет видеть значок приложения Surveillance Center (Центр наблюдения) на главном экране системы ADM. Этот пользователь никоим образом не сможет открыть или получить доступ к этому приложению.

- Веб-приложения могут быть общедоступными (например, WordPress) или иметь свои собственные системы управления учетными записями (например, Joomla). Поэтому для них не существует способа ограничения доступа через систему ADM.
- В отношении пользователей домена система предлагает возможность только настроить их права доступа посредством файлового менеджера.

# <span id="page-25-0"></span>**2.5. Backup & Restore (Резервное копирование и восстановление)**

# <span id="page-25-1"></span>**2.5.1. Remote Sync (Удаленная синхронизация)**

Удаленная синхронизация (Remote Sync, Rsync) позволяет использовать сетевое хранилище пользователя в качестве места назначения или источника резервного копирования. При использовании сетевого хранилища в качестве источника резервного копирования следует выбрать резервное копирование данных с сетевого хранилища на другое удаленное сетевое хранилище ASUSTOR или сервер, поддерживающий функцию Rsync. При использовании сетевого хранилища в качестве места назначения резервного копирования можно выполнить резервное копирование данных с сетевого хранилища с другого удаленного сетевого хранилища ASUSTOR или сервера, поддерживающего функцию Rsync, на данное сетевое хранилище.

**Напоминание. Если необходимо использовать функцию Remote Sync (Удаленная синхронизация) при использовании данного сетевого хранилища вместе с другим удаленно расположенным сетевым хранилищем ASUSTOR, следует помнить, что необходимо включить функцию сервера Rsync на удаленном сетевом хранилище (Services (Службы) -> Rsync Server (Сервер Rsync)). Для получения дополнительных сведений см. раздел [Rsync Server](#page-15-2)  [\(Сервер Rsync\), пункт 2.2.9.](#page-15-2)**

- Use encrypted transmission (Использовать шифрование передачи): если выбрать использование шифрования передачи, пользователю придется ввести информацию о подключении к другому узлу по SSH в дополнение к сведениям об учетной записи Rsync.
- Use 1 on 1 folder synchronization (Синхронизировать папки  $1 \kappa 1$ ): если требуется выполнять синхронизацию папок 1 к 1, все данные в назначенной папке места назначения будут синхронизированы с данными в папке-источники (можно выбрать только одну папку). Содержание обеих папок будет в точности одинаковым. Если данную функцию использовать не требуется, все выбранные пользователем исходные папки (допускается выбрать несколько папок), буду скопированы одна за другой в папку места назначения.
- Keep extra files at the destination (Хранить дополнительные файлы в месте назначения): после выполнения копирования и синхронизации файлов данные в источнике и месте назначения должны быть полностью одинаковыми. Однако в месте назначения иногда могут присутствовать дополнительные файлы. Эти файлы присутствуют только в месте назначения, но их нет в источнике. Если включить эту функцию, то эти дополнительные файлы будут храниться в месте назначения и останутся неприкосновенными.
- Archive mode (incremental backup) (Режим архивации (добавочное резервное копирование)): после включения этой функции последующие задания резервного копирования (после первого задания резервного копирования) будут выполнять копирование только тех данных, которые были изменены с момента выполнения предыдущего задания резервного копирования (на уровне блоков). Например, если пользователь внес незначительные изменения в файл объемом в 10 МБ, при добавочном резервном копировании будет скопирована лишь та часть, в которой были выполнены изменения. Это может существенно снизить использование пропускной способности канала связи.
- Compress data during the transfer (Сжатие данных при передаче): во время резервного копирования можно сжимать данные так, чтобы снизить использование пропускной способности канала при передаче.
- Keep file metadata (Сохранять метаданные файлов): если выбрать этот параметр, некоторые свойства файлов (разрешения, расширения, атрибуты, владелец, группы и т. п.) будут отправлены вместе файлом в место назначения.
- Support sparse files replication (Репликация разреженных файлов): эту функцию следует включать, если данные, подлежащие резервному копированию, содержат разреженные файлы. Обычно эту функцию включать не требуется.

#### *См. также*

asustor

Сетевое хранилище модели 259 — [использование функции Remote Sync \(Rsync\) для](http://download.asustor.com/college/rus/NAS_259_Protecting_Your_Data_with_Remote_Sync_(Rsync).pdf)  [защиты данных](http://download.asustor.com/college/rus/NAS_259_Protecting_Your_Data_with_Remote_Sync_(Rsync).pdf)

Сетевое хранилище модели 351 — [функция Remote Sync \(Rsync\): оптимальные](http://download.asustor.com/college/rus/NAS_351_Remote_Sync_(Rsync)_Best_Practice.pdf)  [методы работы](http://download.asustor.com/college/rus/NAS_351_Remote_Sync_(Rsync)_Best_Practice.pdf)

### <span id="page-26-0"></span>**2.5.2. FTP Backup (Резервное копирование по FTP)**

Резервное копирование по FTP позволяет использовать сетевое хранилище в виде места назначения или источника резервного копирования. При использовании сетевого хранилища в качестве источника резервного копирования, можно выбрать резервное копирование данных с сетевого хранилища на другое удаленное сетевое хранилище ASUSTOR или FTP-сервер. При использовании сетевого хранилища в качестве места назначения резервного копирования можно выполнить резервное копирование данных с сетевого хранилища с другого удаленного сетевого хранилища ASUSTOR или FTP-сервера на данное сетевое хранилище.

**Напоминание. Если вы хотите использовать резервное копирование по FTP при использовании данного сетевого хранилища вместе с другим удаленно расположенным сетевым хранилищем ASUSTOR, следует помнить, что необходимо включить функцию FTP-сервера на удаленном сетевом хранилище (Services (Службы) -> FTP Server (Сервер FTP)). Для получения дополнительных сведений см. раздел [FTP Server \(Сервер FTP\), пункт 2.2.4.](#page-13-0)**

#### **О резервном копировании по FTP**

В обычных ситуациях резервное копирование по FTP подходит для использования с большинством FTP-серверов. Однако иногда выявляются случаи несовместимости. Поэтому для выполнения заданий резервного копирования рекомендуется использовать два модуля сетевого хранилища ASUSTOR.

# <span id="page-27-0"></span>**2.5.3. Cloud Backup (Резервное копирование в «облако»)**

**Примечание. Эта функция может отличаться в зависимости от используемой модели сетевого хранилища.**

С помощью резервного копирования в «облако» пользователь может назначить регулярное выполнение резервного копирования данных сетевого хранилища в пространство облачного хранилища или выполнять резервное копирование данных из пространства облачного хранилища на свое сетевое хранилище. В настоящий момент поддерживаются следующие службы облачных хранилищ:

Amazon S3

# <span id="page-27-1"></span>**2.5.4. External Backup (Внешнее резервное копирование)**

Здесь пользователь может выбрать резервное копирование данных с внешних жестких дисков с интерфейсом USB или eSATA на свое сетевое хранилище или резервное копирование данных из своего сетевого хранилища на эти внешние жесткие диски. Кроме поддержки двунаправленного резервного копирования эта функция также поддерживает резервное копирование по расписанию, обеспечивая регулярность создания резервных копий.

# <span id="page-27-2"></span>**2.5.5. One Touch Backup (Резервное копирование одним нажатием)**

**Примечание. Эта функция может отличаться в зависимости от используемой модели сетевого хранилища.**

Резервное копирование одним нажатием кнопки позволяет назначить выполняемую функцию для кнопки резервного копирования по USB, расположенной на передней панели сетевого хранилища. Здесь можно назначить предпочтительное направление резервного копирования и каталог. После настройки функции резервного копирования одним нажатием кнопки и подключения внешнего USB-накопителя к своему сетевому хранилищу пользователю потребуется только нажать кнопку резервного копирования по USB, чтобы выполнить задание резервного копирования.

- Transfer Modes (Режимы передачи):
	- From USB device to NAS (С USB-устройства в сетевое хранилище): система выполнит резервное копирование всего содержимого USB-накопителя (с учетом существующей структуры каталогов) в папку сетевого хранилища, находящуюся по заданному пути.
	- From NAS to USB device (С сетевого хранилища на USB-устройство): система возьмет содержимое в указанном каталоге сетевого хранилища и, на основе

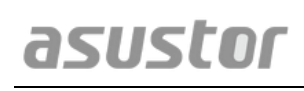

существующей структуры каталогов, выполнит резервное копирование в корневой каталог USB-накопителя.

- Backup Methods (Методы резервного копирования):
	- Copy (Копирование): при выборе этого метода система выполнит копирование данных пользователя из источника резервного копирования в место назначения, USB-накопитель или сетевое хранилище пользователя. Файлы и папки с совпадающим именем будут заменены, дополнительные файлы в месте назначения будут сохранены. Этот метод подходит для разового резервного копирования.
	- Synchronization (Синхронизация): если выбран этот метод, все данные в указанной папке места назначения будут синхронизированы с данными в папке-источнике. Содержание обеих папок будет в точности одинаковым. Дополнительные файлы в месте назначения будут удалены автоматически. Этот метод подходит в случае, когда требуется создать резервную копию с самыми актуальными данными и для выполнения еженедельного резервного копирования по расписанию. Например, можно выбрать регулярное резервное копирование данных сетевого хранилища, при этом USB-накопитель должен быть постоянно подключен к сетевому хранилищу.
	- Save in new folder (Сохранить в новой папке): после выбора этого метода пользователь должен будет указать формат наименования для новой папки. Каждый раз при запуске задания резервного копирования система будет создавать новую папку в соответствии с этим форматом, а затем выполнять резервное копирование данных пользователя в эту папку. Этот метод подходит тем пользователям, которые хотят иметь полные копии каждого резервного копирования, или для тех, которые желают выполнять резервное копирование своих текущих данных с внешних устройств в свое сетевое хранилище. Например, можно выполнить резервное копирование данных со своего рабочего компьютера на USB-накопитель, а затем выполнить резервное копирование данных с USB-накопителя на свое сетевое хранилище дома.

#### **О функции резервного копирования одним нажатием**

Функция резервного копирования одним нажатием кнопки будет задействована, если нажать и удерживать кнопку резервного копирования по USB в течение 1,5 секунды. Во время выполнения резервного копирования, светодиодный индикатор резервного копирования по USB будет мигать. После завершения процесса резервного копирования индикатор прекратит мигать, а затем вернется к своему предыдущему состоянию. Если требуется отключить функцию резервного копирования одним нажатием, можно выполнить соответствующее изменение настройки.

### <span id="page-28-0"></span>**2.5.6. System Settings (Параметры системы)**

Здесь можно выполнить экспорт или восстановление параметров системы в формате BAK-файла (расширение файла: «.bak»). Эта функция также поддерживает резервное копирование по расписанию, что означает создание зданий резервного копирования по расписанию, а затем — экспорт параметров в указанное место на сетевом хранилище.

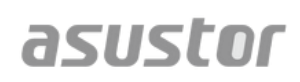

# <span id="page-30-0"></span>**2.6. Веб-сайт App Central**

**Примечание. Эта функция может отличаться в зависимости от используемой модели сетевого хранилища.**

Пользователь может использовать веб-сайт App Central для загрузки приложений, подходящих для использования с имеющимся сетевым хранилищем. На веб-сайте App Central имеется богатый выбор приложений, позволяя устанавливать такое программное обеспечение, которое подходит именно под запрашиваемые потребности. Вне зависимости от того, что интересует пользователя — цифровые развлечения, электронная коммерция, ведение блогов или создание веб-сайтов -- на App Central есть все, что может потребоваться для этих целей.

- Перед тем как начать загрузку, пользователь должен зарегистрироваться и войти в систему с действующим идентификатором. Для получения дополнительной информации см. раздел [Регистрация, пункт 2.1.12](#page-10-1).
- Все вновь устанавливаемые приложения будут немедленно задействованы сразу после окончания установки.
- При удалении приложения все параметры и информация, связанные с этим приложением, будут также удалены. Если приложение потребуется установить заново позднее, система уже не сможет вернуть это приложение к его первоначальному виду в системе, с такими же установленными ранее параметрами и информацией.

### **О веб-сайте App Central**

Веб-сайт App Central может содержать приложения, разработанные компанией ASUSTOR, программное обеспечение с открытым исходным кодом и программное обеспечение, выпущенное другими разработчиками. Для приложений, которые прошли официальные проверку и утверждение, компания ASUSTOR предоставляет ограниченную гарантию в отношении их установки и выполнения. В случае возникновения каких-либо вопросов касательно конкретного приложения следует обращаться непосредственно к разработчику.

Компания ASUSTOR не может гарантировать стабильность системы пользователя при установке приложений, которые не прошли официальные проверку и утверждение. При выборе таких приложений пользователь берет на себя ответственность за все возможные риски. Перед началом работы с веб-сайтом App Central, вначале следует прочесть «Условие использования» и подтвердить свое согласие с ними.

# <span id="page-31-1"></span><span id="page-31-0"></span>**2.7. External Devices (Внешние устройства)**

# **2.7.1. Disk (Диск)**

Здесь можно просмотреть и отформатировать все внешние жесткие диски с USB- или eSATA-интерфейсом, которые подключены к сетевому хранилищу. Поддерживаются следующие файловые системы:

- FAT32: для использования с ОС Windows и Mac OS X
- NTFS: для использования с ОС Windows
- НFS+: для использования с ОС Mac OS X
- EXT4: для использования с ОС Linux

**Напоминание. Если подключенное устройство не удается определить, попытайтесь подключить его еще раз с помощью другого кабеля или в другой порт.**

# <span id="page-31-2"></span>**2.7.2. Printer (Принтер)**

Здесь можно просмотреть все принтеры с интерфейсом USB, которые подключены к сетевому хранилищу пользователя, и соответствующие задания печати. Кроме того, сетевое хранилище ASUSTOR также поддерживает протокол Apple AirPrint.

#### **Напоминание. Сетевое хранилище ASUSTOR поддерживает до трех USBпринтеров.**

- Management (Управление): здесь пользователь может активировать и настраивать имена устройств для протокола AirPrint. Можно отправлять указания о печати со своего мобильного устройства Apple на принтер в случае, если оно находится в той же локальной сети, что и сетевое хранилище.
- Clear All Waiting Jobs (Удалить все ожидающие задания): здесь пользователь может выбрать отмену всех ожидающих заданий печати.

# <span id="page-31-3"></span>**2.7.3. Wi-Fi**

После подключения адаптера сети Wi-Fi с интерфейсом USB к сетевому хранилищу пользователь может просматривать здесь подробную информацию о подключении.

**Об использовании Wi-Fi с сетевым хранилищем NAS**

В случае необходимости использования Wi-Fi с сетевым хранилищем перед приобретением адаптера сети Wi-Fi вначале следует ознакомиться со списком совместимых устройств на веб-сайте компании ASUSTOR. Мощность и устойчивость сигнала Wi-Fi будет различаться в зависимости от используемого оборудование (например, Wi-Fi-сетевой карты и беспроводной точки доступа), а также наличия любых физических преград. Поэтому компания ASUSTOR никоим образом не может гарантировать мощность и устойчивость сигнала Wi-Fi. Для получения наилучших результатов рекомендуется использовать соединение по проводной сети Ethernet.

# <span id="page-32-0"></span>**2.7.4. UPS (ИБП)**

ИБП может обеспечить резервное питание сетевого хранилища в случае перебоя электроснабжения. Использование ИБП может защитить данные пользователя и сетевое хранилище от внезапного выключения или прерываний работы.

 Network UPS (Сетевой ИБП): здесь пользователь может настроить свое сетевое хранилище для использования в качестве сетевого ИБП-сервера (режим ведущего) и задать его IP-адрес, когда USB-кабель ИБП подключен к сетевому хранилищу. Другие устройства, которые находятся в той же локальной сети, будут затем переведены в режим ведомого устройства. В случае перебоя электроснабжения ведущее и ведомые устройства немедленно определят отключение питания и затем примут решение, следует ли начинать процедуры выключения с учетом заданного временного интервала.

# <span id="page-33-1"></span><span id="page-33-0"></span>**2.8. System Information (Информация о системе)**

# **2.8.1. About This NAS (Об этом сетевом хранилище)**

Здесь пользователь может просмотреть общую информацию о своем сетевом хранилище, такую как номер модели аппаратного обеспечения, версия программного обеспечения, а также текущее состояние системы.

# <span id="page-33-2"></span>**2.8.2. Network (Сеть)**

Здесь пользователь может просмотреть информацию о параметрах сети (например, IP- и MAC-адрес).

# <span id="page-33-3"></span>**2.8.3. Log (Журнал)**

Здесь пользователь может просмотреть журналы всех событий системы. К этим журналам относятся: журнал системы, журнал подключений и журнал доступа к файлам. Сетевое хранилище ASUSTOR также поддерживает ведение системного журнала (Syslog). Это позволяет выполнять централизованное управление путем отправки информации о событиях системы на сервер Syslog.

- System log (Журнал системы): протоколирование всех событий системы
- Connection log (Журнал подключений): протоколирование всех подключений в системе.
- File access log (Журнал доступа к файлам): протоколирование всех событий о доступе к файлам.

# <span id="page-33-4"></span>**2.8.4. Online Users (Пользователи в сети)**

Здесь можно просмотреть пользователей, которые в настоящий момент вошли в систему ADM, а также всех пользователей, которые используют другие протоколы передачи данных для подключения к системе ADM.

### **О пользователях в сети**

ADM позволяет отобразить всех пользователей, которые подключены к данному сетевому хранилищу, используя следующие методы:

- Вход в систему ADM (HTTP и HTTPS)
- Служба файлов Windows (CIFS/SAMBA)
- Протокол Apple Filing Protocol (AFP)
- Протокол передачи файлов (FTP)
- Secure Shell (SSH)
- iSCSI
- WebDAV

# <span id="page-34-0"></span>**2.8.5. Приложение Dr. ASUSTOR**

Приложение Dr. ASUSTOR выполняет проверки, основанные на текущем состоянии системы, параметров и подключений. После выполнения этих проверок приложение Dr. ASUSTOR выполнит диагностику всех проблем и выдаст пользователю соответствующие рекомендации.

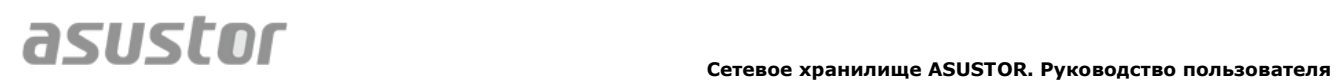

# <span id="page-35-0"></span>**2.9. Activity Monitor (Монитор активности)**

**Примечание. Эта функция может отличаться в зависимости от используемой модели сетевого хранилища.**

Монитор активности выполняет динамическое наблюдение за сетевым хранилищем. Здесь пользователь может просмотреть информацию о текущем использовании, например:

- Загрузка ЦП
- Использование оперативной памяти (ОЗУ)
- Сетевой трафик
- Использование пространства хранения
- Ресурсы, используемые системными приложениями

# <span id="page-36-0"></span>**2.10. File Explorer (Файловый менеджер)**

File Explorer (Файловый менеджер) поставляется предустановленным с ADM и может использоваться для обзора и управления файлами на сетевом хранилище пользователя. File Explorer (Файловый менеджер) отображает каталоги, доступные пользователю согласно правам доступа, которые им назначены. Кроме того, ADM поддерживает три одновременно открытых окна File Explorer (Файловый менеджер). Файлы легко копировать, если перетащить и отпустить их в другое окно File Explorer (Файловый менеджер).

- ISO Mounting (Монтирование образов ISO): теперь не требуется записывать ISOфайлы на компакт-диски, чтобы прочесть их. Можно выбрать ISO-файлы из своего сетевого хранилища и напрямую смонтировать их в общие папки (с правами доступа «только для чтения»). Затем получить к ним доступ и прочесть их можно со своего компьютера. После завершения работы с этими файлам их можно просто размонтировать.
- Share Link (Поделиться ссылкой): пользователь может использовать функцию Share Link (Поделиться ссылкой) для обмена данными с людьми, которые не имеют учетных записей на данном сетевом хранилище. Функция Share Link (Поделиться ссылкой) позволяет мгновенно создать ссылки на загрузку указанных файлов, которыми требуется обменяться. Для каждой такой созданной ссылки может быть установлен срок действия, позволяет обеспечить безопасность и гибкость управления.

# <span id="page-37-0"></span>**3. Ресурсы веб-сайта App Central**

Кроме встроенных приложений, которые поставляются с ADM, каждое сетевое хранилище ASUSTOR поставляется с предварительно установленными приложениями. Пользователь может на свое усмотрение оставить или удалить эти приложения. На веб-сайте App Central можно просмотреть список доступных приложений и загрузить те из них, которые вызвали интерес.

# <span id="page-37-1"></span>**3.1. Download Center (Центр загрузок)**

Центр загрузок позволяет загружать и сохранять файлы на своем сетевом хранилище. Данное сетевое хранилище может с успехом заменить компьютер в таких задачах, как загрузка файлов. При этом обеспечивается лучшая защита данных и энергосбережение. Сетевое хранилище ASUSTOR потребляет гораздо меньше энергии при своей работе, чем стандартный компьютер. Больше не потребуется оставлять свой компьютер работающим на длительное время для загрузки файлов. Центр загрузок поддерживает загрузку по протоколам HTTP, FTP и BitTorrent, а также загрузку по расписанию и ограничение скоростей загрузки и отправки.

Кроме того, приложение Download Center (Центр загрузок) поддерживает выборочную загрузку для загрузки данных по протоколу BitTorrent. Это позволяет выбрать и загрузить из торрент-раздачи только нужные файлы. Теперь не требуется зря занимать канал связи и тратить пространства для хранения, загружая ненужные файлы. Наконец, управлять «Download Center» (Центр загрузок) можно дистанционно, используя специальное мобильное приложение компании (для iOS и Android).

- Загрузки по протоколу BitTorrent: при закачке файлов торрентов в «Download Center» (Центр загрузок) система автоматически создает новую задачу загрузки и затем добавляет эту задачу в список загрузок. «Download Center» (Центр загрузок) также поддерживает прямой ввод ссылки на загрузку торрента, а также использование magnet-ссылок.
- Загрузки по протоколам HTTP/FTP: «Download Center» (Центр загрузок) поддерживает загрузки по протоколам HTTP и FTP. Пользователю всего лишь надо вставить или ввести ссылку на файл. Затем система немедленно начнет загрузку.
- RSS-подписки и загрузки: RSS-загрузки (также называемые широковещательными) — это технология, которая позволяет пользователю выбрать элементы, которые требуется загрузить, из содержимого RSS-каналов. Кроме того, Download Center (Центр загрузок) также поддерживает функцию автоматической загрузки RSS-каналов. В соответствии с указанными параметрами система будет регулярно обновлять RSS-канал и выполнять загрузку элементов с учетом заданных ключевых слов и предпочтений. Такой подход часто используется для элементов, которые требуется загружать регулярно. Примером являются выпуски телепередачи, которая выходит еженедельно.
- Поиск: Download Center (Центр загрузок) позволяет использовать ключевые слова для поиска файлов, которые требуется загрузить.

#### *См. также*

Сетевое хранилище модели 162 — [общие сведения о центре загрузок](http://download.asustor.com/college/rus/NAS_162_Introduction_to_Download_Center.pdf)

Сетевое хранилище модели 265 — [автоматизация работы центра загрузок](http://download.asustor.com/college/rus/NAS_265_Automating_Download_Center.pdf) 

# <span id="page-38-0"></span>**3.2. Приложение Surveillance Center (Центр наблюдения)**

« Surveillance Center» (Центр наблюдения) позволяет управлять несколькими IPкамерами и поддерживает функции трансляции и воспроизведения. Видеозаписи, полученные с IP-камер, напрямую сохраняются в защищенном сетевом хранилище. Благодаря эксклюзивному интерфейсу воспроизведения Центра наблюдения, вы сможете в любое просмотреть видеозаписи, сделанные ранее.

«Surveillance Center» (Центр наблюдения) также поддерживает несколько различных режимов записи, в том числе запись по расписанию, запись по датчику движения и по срабатыванию сигнализации. Кроме того, существует функция получения уведомления в случае возникновения заданных событий. Уведомления рассылаются посредством СМС или по эл. почте.

- Settings (Параметры): Мастер установки поможет пользователю выполнить простую процедуру настройки приложения «Surveillance Center» (Центр наблюдения). Пользователю будет предоставлена возможность добавить новые камеры, задать форматы видео и назначить расписание записи. Также можно добавить новые камеры или изменить первоначальные настройки в любой момент времени.
- Live View (Трансляция): здесь можно просмотреть трансляцию в прямом эфире со всех установленный камер. Также можно управлять и контролировать функции камеры, такие как PTZ (панорамирование, наклон, масштабирование), заданные точки, снимки экрана, ручная запись и управление звуком.
- Playback (Воспроизведение): имеется возможность одновременного воспроизведения предварительно записанного видео с нескольких камер. В случае обнаружения каких-либо нештатных событий, можно использовать функции Snapshot (Снимок) или Export (Экспорт) для передачи выбранных изображений или видео в локальный компьютер.

*См. также*

Сетевое хранилище модели 161 — [общие сведения о центре наблюдения](http://download.asustor.com/college/rus/NAS_161_Introduction_to_Surveillance_Center.pdf)

Сетевое хранилище модели 261 — [расширенные настройки центра наблюдения](http://download.asustor.com/college/rus/NAS_261_Advanced_Setup_for_Surveillance_Center.pdf)

# <span id="page-39-0"></span>**3.3. UPnP AV Media Server**

Приложение «UPnP AV Media Server» позволит сделать из сетевого хранилища домашний сервер управления мультимедиа-потоками. При наличие устройств с поддержкой UPnP или DLNA (например, ТВ SONY BRAVIA или PlayStation3® ), имеется возможность прямого обзора и потокового вывода изображений, музыки и видео, хранящихся в сетевом хранилище.

Кроме того, можно использовать приложения с поддержкой UPnP/DLNA на своих мобильных устройствах (например, на ноутбуках, iPhone или iPad) для потоковой трансляции файлов со своего сетевого накопителя.

- Для вещания потребуется только наличие файлов мультимедиа, сохраненных в общие папки «Media» (Мультимедиа) или «Music» (Музыка). Приложение «UPnP Multimedia Server» будет автоматически сканировать указанные каталоги в поисках файлов мультимедиа.
- Приложение «UPnP Multimedia Server» в настоящий момент поддерживает перекодировку в режиме «на лету» только изображений и музыки.

#### **Напоминание. Форматы мультимедиа, доступные для воспроизведения, могут отличаться в зависимости от используемых устройств.**

#### **О приложении «UPnP Multimedia Server»**

Приложение «UPnP Multimedia Server» поддерживает файлы следующих форматов:

- Video: 3GP, 3G2, ASF, AVI, DAT, FLV, ISO, M2T, M2V, M2TS, M4V, MKV, MPv4, MPEG1, MPEG2, MPEG4, MTS, MOV, QT, SWF, TP, TRP, TS, VOB, WMV, RMVB, VDR, MPE
- Audio: 3GP, AAC, AC3, AIFC, AIFF, AMR, APE, AU, AWB, FLAC<sup>1</sup>, M4A, M4R, MP2, MP3, OGG Vorbis<sup>1</sup>, PCM, WAV, WMA
- Photo: BMP, GIF, ICO, JPG, PNG, PSD, TIF, RAW Image $^1$  (3FR, ARW, CR2, CRW, DCR, DNG, ERF, KDC, MEF, MOS, MRW, NEF, NRW, ORF, PEF, PPM, RAF, RAW, RW2, SR2, X3F)

1 You must first enable real time transcoding for these files in order to play them.

#### *См. также*

[Сетевое хранилище модели 168](http://download.asustor.com/college/rus/NAS_168_Your_Home_Media_Center.pdf) — домашний медиа-центр

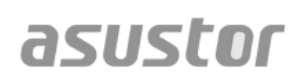

# <span id="page-40-0"></span>**3.4. iTunes Server (Сервер iTunes)**

Приложение «iTunes Server» (Сервер iTunes) позволяет превратить сетевое хранилище в домашний центр трансляции звука и изображений. Эта функция позволяет обеспечить общий доступ к музыки и фильмам на сетевом хранилище с компьютеров, находящихся в том же сетевом окружении.

- После включения приложения «iTunes Server» (Сервер iTunes) и добавления музыкальных файлов в общую папку «Music» откройте программу iTunes на ПК или компьютере Mac. На панели окна iTunes слева под заголовком «Shared» (Общий доступ) будет отображаться данное сетевое хранилище. Щелкните его, чтобы начать обзор и трансляцию музыки.
- Если требуется ограничить доступ клиентов к своей музыке, можно установить пароль в приложении «iTunes Server» (Сервер iTunes).
- Приложение «iTunes Server» (Сервер iTunes) поддерживает сопряжение с приложением «iOS Remote».

**Напоминание. Вновь добавленные файлы музыки в сетевое хранилище могут отобразится в приложении iTunes не сразу. Дело в том, что приложение «iTunes Server» (Сервер iTunes) сканирует каталоги на предмет наличия новой музыки с установленным интервалом. Это означает, что вся вновь добавленные музыкальные файлы неизбежно отобразятся в iTunes.**

#### **О приложении «iTunes Server» (Сервер iTunes)**

Приложение «iTunes Server» (Сервер iTunes) поддерживает файлы следующих форматов:

- Audio: AIF, M4A (AAC & Apple Lossless), M4P, M4R, MP3, WAV
- Playlist: M3U, WPL
- Video: M4V, MOV, MP4

*См. также*

Сетевое хранилище модели 165 — [общие сведения о сервере iTunes](http://download.asustor.com/college/rus/NAS_165_Introduction_to_iTunes_Server.pdf)

# <span id="page-41-0"></span>**4. Приложение**

# <span id="page-41-1"></span>**4.1. Таблица сопоставления прав доступа**

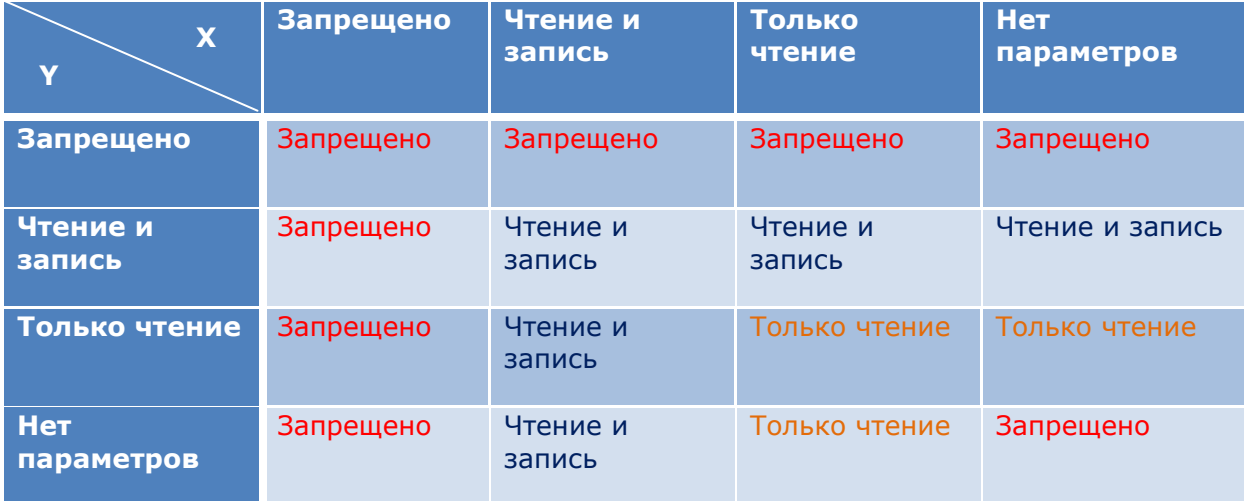

- X: права доступа пользователя к общим папкам
- Y: права доступа группы к общим папкам

**Приоритет прав доступа: Запрет доступа > Чтение и запись > Только чтение > Нет параметров** 

# <span id="page-42-0"></span>**5. EULA**

END-USER LICENSE AGREEMENT FOR ASUSTOR DATA MASTER ("ADM") IMPORTANT PLEASE READ THE TERMS AND CONDITIONS OF THIS LICENSE AGREEMENT CAREFULLY BEFORE CONTINUING WITH THIS PROGRAM INSTALLTION: ASUSTOR End-User License Agreement ("EULA") is a legal agreement between you and ASUSTOR Inc. for the ASUSTOR software product(s) identified above which may include associated software components, media, printed materials, and "online" or electronic documentation ("SOFTWARE PRODUCT"). By installing, copying, or otherwise using the SOFTWARE PRODUCT, you agree to be bound by the terms of this EULA. This license agreement represents the entire agreement concerning the program between you and ASUSTOR Inc., (referred to as "licenser"), and it supersedes any prior proposal, representation, or understanding between the parties. If you do not agree to the terms of this EULA, do not install or use the SOFTWARE PRODUCT.

The SOFTWARE PRODUCT is protected by copyright laws and international copyright treaties, as well as other intellectual property laws and treaties. The SOFTWARE PRODUCT is licensed, not sold.

### **1. GRANT OF LICENSE.**

The SOFTWARE PRODUCT is licensed as follows:

### **Installation and Use.**

ASUSTOR Inc. grants you the right to install and use copies of the SOFTWARE PRODUCT on your computer running a validly licensed copy of the operating system for which the SOFTWARE PRODUCT was designed [e.g., Microsoft Windows 7 and Mac OS X].

### **2. DESCRIPTION OF OTHER RIGHTS AND LIMITATIONS.**

#### **(a) Maintenance of Copyright Notices.**

You must not remove or alter any copyright notices on any and all copies of the SOFTWARE PRODUCT.

### **(b) Distribution.**

You may not distribute registered copies of the SOFTWARE PRODUCT to third parties. Official versions available for download from ASUSTOR's websites may be freely distributed.

### **(c) Prohibition on Reverse Engineering, Decompilation, and Disassembly.**

You may not reverse engineer, decompile, or disassemble the SOFTWARE PRODUCT, except and only to the extent that such activity is expressly permitted by applicable law notwithstanding this limitation.

### **(d) Support and Update Services.**

ASUSTOR may provide you with support services related to the SOFTWARE PRODUCT ("Support Services"). Any supplemental software code provided to you as part of the Support Services shall be considered part of the SOFTWARE PRODUCT and subject to the terms and conditions of this EULA.

#### **(e) Compliance with Applicable Laws.**

You must comply with all applicable laws regarding use of the SOFTWARE PRODUCT.

### **3. TERMINATION**

Without prejudice to any other rights, ASUSTOR may terminate this EULA if you fail to comply with the terms and conditions of this EULA. In such event, you must destroy all copies of the SOFTWARE PRODUCT in your possession.

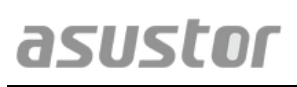

# **4. COPYRIGHT**

All title, including but not limited to copyrights, in and to the SOFTWARE PRODUCT and any copies thereof are owned by ASUSTOR or its suppliers. All title and intellectual property rights in and to the content which may be accessed through use of the SOFTWARE PRODUCT is the property of the respective content owner and may be protected by applicable copyright or other intellectual property laws and treaties. This EULA grants you no rights to use such content. All rights not expressly granted are reserved by ASUSTOR.

## **5. LIMITED WARRANTY**

ASUSTOR offers limited warranty for the SOFTWARE PRODUCT, and the warranty does not apply if the software (a) has been customized, modified, or altered by anyone other than ASUSTOR, (b) has not been installed, operated, or maintained in accordance with instructions provided by ASUSTOR, (c) is used in ultra-hazardous activities.

### **6. LIMITATION OF LIABILITY**

In no event shall ASUSTOR be liable for any damages (including, without limitation, lost profits, business interruption, or lost information) rising out of 'Authorized Users' use of or inability to use the SOFTWARE PRODUCT, even if ASUSTOR has been advised of the possibility of such damages. In no event will ASUSTOR be liable for loss of data or for indirect, special, incidental, consequential (including lost profit), or other damages based in contract, tort or otherwise. ASUSTOR shall have no liability with respect to the content of the SOFTWARE PRODUCT or any part thereof, including but not limited to errors or omissions contained therein, libel, infringements of rights of publicity, privacy, trademark rights, business interruption, personal injury, loss of privacy, moral rights or the disclosure of confidential information.

# <span id="page-44-0"></span>**6. GNU General Public License**

GNU GENERAL PUBLIC LICENSE Version 3, 29 June 2007

Copyright (C) 2007 Free Software Foundation, Inc. <http://fsf.org/> Everyone is permitted to copy and distribute verbatim copies of this license document, but changing it is not allowed.

### **Preamble**

The GNU General Public License is a free, copyleft license for software and other kinds of works.

The licenses for most software and other practical works are designed to take away your freedom to share and change the works. By contrast, the GNU General Public License is intended to guarantee your freedom to share and change all versions of a program--to make sure it remains free software for all its users. We, the Free Software Foundation, use the GNU General Public License for most of our software; it applies also to any other work released this way by its authors. You can apply it to your programs, too.

When we speak of free software, we are referring to freedom, not price. Our General Public Licenses are designed to make sure that you have the freedom to distribute copies of free software (and charge for them if you wish), that you receive source code or can get it if you want it, that you can change the software or use pieces of it in new free programs, and that you know you can do these things.

To protect your rights, we need to prevent others from denying you these rights or asking you to surrender the rights. Therefore, you have certain responsibilities if you distribute copies of the software, or if you modify it: responsibilities to respect the freedom of others.

For example, if you distribute copies of such a program, whether gratis or for a fee, you must pass on to the recipients the same freedoms that you received. You must make sure that they, too, receive or can get the source code. And you must show them these terms so they know their rights.

Developers that use the GNU GPL protect your rights with two steps:

(1) assert copyright on the software, and (2) offer you this License giving you legal permission to copy, distribute and/or modify it.

For the developers' and authors' protection, the GPL clearly explains that there is no warranty for this free software. For both users' and authors' sake, the GPL requires that modified versions be marked as changed, so that their problems will not be attributed erroneously to authors of previous versions.

Some devices are designed to deny users access to install or run modified versions of the software inside them, although the manufacturer can do so. This is fundamentally incompatible with the aim of protecting users' freedom to change the software. The systematic pattern of such abuse occurs in the area of products for individuals to use, which is precisely where it is most unacceptable. Therefore, we have designed this version of the GPL to prohibit the practice for those products. If such problems arise substantially in other domains, we stand ready to extend this provision to those domains in future versions of the GPL, as needed to protect the freedom of users.

Finally, every program is threatened constantly by software patents. States should not allow patents to restrict development and use of software on general-purpose computers, but in those that do, we wish to avoid the special danger that patents applied to a free program could make it effectively proprietary. To prevent this, the GPL assures that patents cannot be used to render the program non-free.

The precise terms and conditions for copying, distribution and modification follow.

TERMS AND CONDITIONS

#### **0. Definitions.**

"This License" refers to version 3 of the GNU General Public License.

"Copyright" also means copyright-like laws that apply to other kinds of works, such as semiconductor masks.

"The Program" refers to any copyrightable work licensed under this License. Each licensee is addressed as "you". "Licensees" and "recipients" may be individuals or organizations.

To "modify" a work means to copy from or adapt all or part of the work in a fashion requiring copyright permission, other than the making of an exact copy. The resulting work is called a "modified version" of the earlier work or a work "based on" the earlier work.

A "covered work" means either the unmodified Program or a work based on the Program.

To "propagate" a work means to do anything with it that, without permission, would make you directly or secondarily liable for infringement under applicable copyright law, except executing it on a computer or modifying a private copy. Propagation includes copying, distribution (with or without modification), making available to the public, and in some countries other activities as well.

To "convey" a work means any kind of propagation that enables other parties to make or receive copies. Mere interaction with a user through a computer network, with no transfer of a copy, is not conveying.

An interactive user interface displays "Appropriate Legal Notices" to the extent that it includes a convenient and prominently visible feature that (1) displays an appropriate copyright notice, and (2) tells the user that there is no warranty for the work (except to the extent that warranties are provided), that licensees may convey the work under this License, and how to view a copy of this License. If the interface presents a list of user commands or options, such as a menu, a prominent item in the list meets this criterion.

#### **1. Source Code.**

The "source code" for a work means the preferred form of the work for making modifications to it. "Object code" means any non-source form of a work.

A "Standard Interface" means an interface that either is an official standard defined by a recognized standards body, or, in the case of interfaces specified for a particular programming language, one that is widely used among developers working in that language.

The "System Libraries" of an executable work include anything, other than the work as a whole, that (a) is included in the normal form of packaging a Major Component, but which is not part of that Major Component, and (b) serves only to enable use of the work with that Major Component, or to implement a Standard Interface for which an implementation is available to the public in source code form. A "Major Component", in this context, means a major essential component (kernel, window system, and so on) of the specific operating system (if any) on which the executable work runs, or a compiler used to produce the work, or an object code interpreter used to run it.

The "Corresponding Source" for a work in object code form means all the source code needed to generate, install, and (for an executable work) run the object code and to modify the work, including scripts to control those activities. However, it does not include the work's System Libraries, or general-purpose tools or generally available free programs which are used unmodified in performing those activities but which are not part of the work. For example, Corresponding Source includes interface definition files associated with source files for the work, and the source code for shared libraries and dynamically linked subprograms that the work is specifically designed to require, such as by intimate data communication or control flow between those subprograms and other parts of the work.

The Corresponding Source need not include anything that users can regenerate automatically from other parts of the Corresponding Source.

The Corresponding Source for a work in source code form is that same work.

#### **2. Basic Permissions.**

All rights granted under this License are granted for the term of copyright on the Program, and are irrevocable provided the stated conditions are met. This License explicitly affirms your unlimited permission to run the unmodified Program. The output from running a covered work is covered by this License only if the output, given its content, constitutes a covered work. This License acknowledges your rights of fair use or other equivalent, as provided by copyright law.

You may make, run and propagate covered works that you do not convey, without conditions so long as your license otherwise remains in force. You may convey covered works to others for the sole purpose of having them make modifications exclusively for you, or provide you with facilities for running those works, provided that you comply with the terms of this License in conveying all material for which you do not control copyright. Those thus making or running the covered works for you must do so exclusively on your behalf, under your direction and control, on terms that prohibit them from making any copies of your copyrighted material outside their relationship with you.

Conveying under any other circumstances is permitted solely under the conditions stated below. Sublicensing is not allowed; section 10 makes it unnecessary.

#### **3. Protecting Users' Legal Rights From Anti-Circumvention Law.**

No covered work shall be deemed part of an effective technological measure under any applicable law fulfilling obligations under article 11 of the WIPO copyright treaty adopted on 20 December 1996, or similar laws prohibiting or restricting circumvention of such measures.

When you convey a covered work, you waive any legal power to forbid circumvention of technological measures to the extent such circumvention is effected by exercising rights under this License with respect to the covered work, and you disclaim any intention to limit operation or modification of the work as a means of enforcing, against the work's users, your or third parties' legal rights to forbid circumvention of technological measures.

#### **4. Conveying Verbatim Copies.**

You may convey verbatim copies of the Program's source code as you receive it, in any medium, provided that you conspicuously and appropriately publish on each copy an appropriate copyright notice; keep intact all notices stating that this License and any non-permissive terms added in accord with section 7 apply to the code; keep intact all notices of the absence of any warranty; and give all recipients a copy of this License along with the Program.

You may charge any price or no price for each copy that you convey, and you may offer support or warranty protection for a fee.

#### **5. Conveying Modified Source Versions.**

You may convey a work based on the Program, or the modifications to produce it from the Program, in the form of source code under the terms of section 4, provided that you also meet all of these conditions:

a) The work must carry prominent notices stating that you modified it, and giving a relevant date.

b) The work must carry prominent notices stating that it is released under this License and any conditions added under section 7. This requirement modifies the requirement in section 4 to "keep intact all notices".

c) You must license the entire work, as a whole, under this License to anyone who comes into possession of a copy. This License will therefore apply, along with any applicable section 7 additional terms, to the whole of the work, and all its parts, regardless of how they are packaged. This License gives no permission to license the work in any other way, but it does not invalidate such permission if you have separately received it.

d) If the work has interactive user interfaces, each must display Appropriate Legal Notices; however, if the Program has interactive interfaces that do not display Appropriate Legal Notices, your work need not make them do so.

A compilation of a covered work with other separate and independent works, which are not by their nature extensions of the covered work, and which are not combined with it such as to form a larger program, in or on a volume of a storage or distribution medium, is called an "aggregate" if the compilation and its resulting copyright are not used to limit the access or legal rights of the compilation's users beyond what the individual works permit. Inclusion of a covered work in an aggregate does not cause this License to apply to the other parts of the aggregate.

#### **6. Conveying Non-Source Forms.**

You may convey a covered work in object code form under the terms of sections 4 and 5, provided that you also convey the machine-readable Corresponding Source under the terms of this License, in one of these ways:

a) Convey the object code in, or embodied in, a physical product (including a physical distribution medium), accompanied by the Corresponding Source fixed on a durable physical medium customarily used for software interchange.

b) Convey the object code in, or embodied in, a physical product (including a physical distribution medium), accompanied by a written offer, valid for at least three years and valid for as long as you offer spare parts or customer support for that product model, to give anyone who possesses the object code either (1) a copy of the Corresponding Source for all the software in the product that is covered by this License, on a durable physical medium customarily used for software interchange, for a price no more than your reasonable cost of physically performing this conveying of source, or (2) access to copy the Corresponding Source from a network server at no charge.

c) Convey individual copies of the object code with a copy of the written offer to provide the Corresponding Source. This alternative is allowed only occasionally and noncommercially, and only if you received the object code with such an offer, in accord with subsection 6b.

d) Convey the object code by offering access from a designated place (gratis or for a charge), and offer equivalent access to the Corresponding Source in the same way through the same place at no further charge. You need not require recipients to copy the Corresponding Source along with the object code. If the place to copy the object code is a network server, the Corresponding Source may be on a different server (operated by you or a third party) that supports equivalent copying facilities, provided you maintain clear directions next to the object code saying where to find the Corresponding Source. Regardless of what server hosts the Corresponding Source, you remain obligated to ensure that it is available for as long as needed to satisfy these requirements.

e) Convey the object code using peer-to-peer transmission, provided you inform other peers where the object code and Corresponding Source of the work are being offered to the general public at no charge under subsection 6d.

A separable portion of the object code, whose source code is excluded from the Corresponding Source as a System Library, need not be included in conveying the object code work.

A "User Product" is either (1) a "consumer product", which means any tangible personal property which is normally used for personal, family, or household purposes, or (2) anything designed or sold for incorporation into a dwelling. In determining whether a product is a consumer product, doubtful cases shall be resolved in favor of coverage. For a particular product received by a particular user, "normally used" refers to a typical or common use of that class of product, regardless of the status of the particular user or of the way in which the particular user actually uses, or expects or is expected to use, the product. A product is a consumer product regardless of whether the product has substantial commercial, industrial or non-consumer uses, unless such uses represent the only significant mode of use of the product.

"Installation Information" for a User Product means any methods, procedures, authorization keys, or other information required to install and execute modified versions of a covered work in that User Product from a modified version of its Corresponding Source. The information must suffice to ensure that the continued functioning of the modified object code is in no case prevented or interfered with solely because modification has been made.

If you convey an object code work under this section in, or with, or specifically for use in, a User Product, and the conveying occurs as part of a transaction in which the right of possession and use of the User Product is transferred to the recipient in perpetuity or for a fixed term

(regardless of how the transaction is characterized), the Corresponding Source conveyed under this section must be accompanied by the Installation Information. But this requirement does not apply if neither you nor any third party retains the ability to install modified object code on the User Product (for example, the work has been installed in ROM).

The requirement to provide Installation Information does not include a requirement to continue to provide support service, warranty, or updates for a work that has been modified or installed by the recipient, or for the User Product in which it has been modified or installed. Access to a network may be denied when the modification itself materially and adversely affects the operation of the network or violates the rules and protocols for communication across the network.

Corresponding Source conveyed, and Installation Information provided, in accord with this section must be in a format that is publicly documented (and with an implementation available to the public in source code form), and must require no special password or key for unpacking, reading or copying.

#### **7. Additional Terms.**

"Additional permissions" are terms that supplement the terms of this License by making exceptions from one or more of its conditions. Additional permissions that are applicable to the entire Program shall be treated as though they were included in this License, to the extent that they are valid under applicable law. If additional permissions apply only to part of the Program, that part may be used separately under those permissions, but the entire Program remains governed by this License without regard to the additional permissions.

When you convey a copy of a covered work, you may at your option remove any additional permissions from that copy, or from any part of it. (Additional permissions may be written to require their own removal in certain cases when you modify the work.) You may place additional permissions on material, added by you to a covered work, for which you have or can give appropriate copyright permission.

Notwithstanding any other provision of this License, for material you add to a covered work, you may (if authorized by the copyright holders of that material) supplement the terms of this License with terms:

a) Disclaiming warranty or limiting liability differently from the terms of sections 15 and 16 of this License; or

b) Requiring preservation of specified reasonable legal notices or author attributions in that material or in the Appropriate Legal Notices displayed by works containing it; or

c) Prohibiting misrepresentation of the origin of that material, or requiring that modified versions of such material be marked in reasonable ways as different from the original version; or

d) Limiting the use for publicity purposes of names of licensors or authors of the material; or

e) Declining to grant rights under trademark law for use of some trade names, trademarks, or service marks; or

f) Requiring indemnification of licensors and authors of that material by anyone who conveys the material (or modified versions of it) with contractual assumptions of liability to the recipient, for any liability that these contractual assumptions directly impose on those licensors and authors.

All other non-permissive additional terms are considered "further restrictions" within the meaning of section 10. If the Program as you received it, or any part of it, contains a notice stating that it is governed by this License along with a term that is a further restriction, you may remove that term. If a license document contains a further restriction but permits relicensing or conveying under this License, you may add to a covered work material governed by the terms of that license document, provided that the further restriction does not survive such relicensing or conveying.

If you add terms to a covered work in accord with this section, you must place, in the relevant source files, a statement of the additional terms that apply to those files, or a notice indicating where to find the applicable terms. Additional terms, permissive or non-permissive, may be stated in the form of a separately written license, or stated as exceptions; the above requirements apply either way.

#### **8. Termination.**

You may not propagate or modify a covered work except as expressly provided under this License. Any attempt otherwise to propagate or modify it is void, and will automatically terminate your rights under this License (including any patent licenses granted under the third paragraph of section 11).

However, if you cease all violation of this License, then your license from a particular copyright holder is reinstated (a) provisionally, unless and until the copyright holder explicitly and finally terminates your license, and (b) permanently, if the copyright holder fails to notify you of the violation by some reasonable means prior to 60 days after the cessation.

Moreover, your license from a particular copyright holder is reinstated permanently if the copyright holder notifies you of the violation by some reasonable means, this is the first time you have received notice of violation of this License (for any work) from that copyright holder, and you cure the violation prior to 30 days after your receipt of the notice.

Termination of your rights under this section does not terminate the licenses of parties who have received copies or rights from you under this License. If your rights have been terminated and not permanently reinstated, you do not qualify to receive new licenses for the same material under section 10.

### **9. Acceptance Not Required for Having Copies.**

You are not required to accept this License in order to receive or run a copy of the Program. Ancillary propagation of a covered work occurring solely as a consequence of using peer-to-peer transmission to receive a copy likewise does not require acceptance. However, nothing other than this License grants you permission to propagate or modify any covered work. These actions infringe copyright if you do not accept this License. Therefore, by modifying or propagating a covered work, you indicate your acceptance of this License to do so.

#### **10. Automatic Licensing of Downstream Recipients.**

Each time you convey a covered work, the recipient automatically receives a license from the original licensors, to run, modify and propagate that work, subject to this License. You are not responsible for enforcing compliance by third parties with this License.

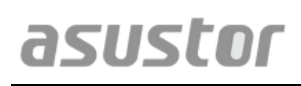

An "entity transaction" is a transaction transferring control of an organization, or substantially all assets of one, or subdividing an organization, or merging organizations. If propagation of a covered work results from an entity transaction, each party to that transaction who receives a copy of the work also receives whatever licenses to the work the party's predecessor in interest had or could give under the previous paragraph, plus a right to possession of the Corresponding Source of the work from the predecessor in interest, if the predecessor has it or can get it with reasonable efforts.

You may not impose any further restrictions on the exercise of the rights granted or affirmed under this License. For example, you may not impose a license fee, royalty, or other charge for exercise of rights granted under this License, and you may not initiate litigation (including a cross-claim or counterclaim in a lawsuit) alleging that any patent claim is infringed by making, using, selling, offering for sale, or importing the Program or any portion of it.

### **11. Patents.**

A "contributor" is a copyright holder who authorizes use under this License of the Program or a work on which the Program is based. The work thus licensed is called the contributor's "contributor version".

A contributor's "essential patent claims" are all patent claims owned or controlled by the contributor, whether already acquired or hereafter acquired, that would be infringed by some manner, permitted by this License, of making, using, or selling its contributor version, but do not include claims that would be infringed only as a consequence of further modification of the contributor version. For purposes of this definition, "control" includes the right to grant patent sublicenses in a manner consistent with the requirements of this License.

Each contributor grants you a non-exclusive, worldwide, royalty-free patent license under the contributor's essential patent claims, to make, use, sell, offer for sale, import and otherwise run, modify and propagate the contents of its contributor version.

In the following three paragraphs, a "patent license" is any express agreement or commitment, however denominated, not to enforce a patent (such as an express permission to practice a patent or covenant not to sue for patent infringement). To "grant" such a patent license to a party means to make such an agreement or commitment not to enforce a patent against the party.

If you convey a covered work, knowingly relying on a patent license, and the Corresponding Source of the work is not available for anyone to copy, free of charge and under the terms of this License, through a publicly available network server or other readily accessible means, then you must either (1) cause the Corresponding Source to be so available, or (2) arrange to deprive yourself of the benefit of the patent license for this particular work, or (3) arrange, in a manner consistent with the requirements of this License, to extend the patent license to downstream recipients. "Knowingly relying" means you have actual knowledge that, but for the patent license, your conveying the covered work in a country, or your recipient's use of the covered work in a country, would infringe one or more identifiable patents in that country that you have reason to believe are valid.

If, pursuant to or in connection with a single transaction or arrangement, you convey, or propagate by procuring conveyance of, a covered work, and grant a patent license to some of the parties receiving the covered work authorizing them to use, propagate, modify or convey a

specific copy of the covered work, then the patent license you grant is automatically extended to all recipients of the covered work and works based on it.

A patent license is "discriminatory" if it does not include within the scope of its coverage, prohibits the exercise of, or is conditioned on the non-exercise of one or more of the rights that are specifically granted under this License. You may not convey a covered work if you are a party to an arrangement with a third party that is in the business of distributing software, under which you make payment to the third party based on the extent of your activity of conveying the work, and under which the third party grants, to any of the parties who would receive the covered work from you, a discriminatory patent license (a) in connection with copies of the covered work conveyed by you (or copies made from those copies), or (b) primarily for and in connection with specific products or compilations that contain the covered work, unless you entered into that arrangement, or that patent license was granted, prior to 28 March 2007.

Nothing in this License shall be construed as excluding or limiting any implied license or other defenses to infringement that may otherwise be available to you under applicable patent law.

# **12. No Surrender of Others' Freedom.**

If conditions are imposed on you (whether by court order, agreement or otherwise) that contradict the conditions of this License, they do not excuse you from the conditions of this License. If you cannot convey a covered work so as to satisfy simultaneously your obligations under this License and any other pertinent obligations, then as a consequence you may not convey it at all. For example, if you agree to terms that obligate you to collect a royalty for further conveying from those to whom you convey the Program, the only way you could satisfy both those terms and this License would be to refrain entirely from conveying the Program.

### **13. Use with the GNU Affero General Public License.**

Notwithstanding any other provision of this License, you have permission to link or combine any covered work with a work licensed under version 3 of the GNU Affero General Public License into a single combined work, and to convey the resulting work. The terms of this License will continue to apply to the part which is the covered work, but the special requirements of the GNU Affero General Public License, section 13, concerning interaction through a network will apply to the combination as such.

### **14. Revised Versions of this License.**

The Free Software Foundation may publish revised and/or new versions of the GNU General Public License from time to time. Such new versions will be similar in spirit to the present version, but may differ in detail to address new problems or concerns.

Each version is given a distinguishing version number. If the Program specifies that a certain numbered version of the GNU General Public License "or any later version" applies to it, you have the option of following the terms and conditions either of that numbered version or of any later version published by the Free Software Foundation. If the Program does not specify a version number of the GNU General Public License, you may choose any version ever published by the Free Software Foundation.

If the Program specifies that a proxy can decide which future versions of the GNU General Public License can be used, that proxy's public statement of acceptance of a version permanently authorizes you to choose that version for the Program.

Later license versions may give you additional or different permissions. However, no additional obligations are imposed on any author or copyright holder as a result of your choosing to follow a

later version.

#### **15. Disclaimer of Warranty.**

THERE IS NO WARRANTY FOR THE PROGRAM, TO THE EXTENT PERMITTED BY APPLICABLE LAW. EXCEPT WHEN OTHERWISE STATED IN WRITING THE COPYRIGHT HOLDERS AND/OR OTHER PARTIES PROVIDE THE PROGRAM "AS IS" WITHOUT WARRANTY OF ANY KIND, EITHER EXPRESSED OR IMPLIED, INCLUDING, BUT NOT LIMITED TO, THE IMPLIED WARRANTIES OF MERCHANTABILITY AND FITNESS FOR A PARTICULAR PURPOSE. THE ENTIRE RISK AS TO THE QUALITY AND PERFORMANCE OF THE PROGRAM IS WITH YOU. SHOULD THE PROGRAM PROVE DEFECTIVE, YOU ASSUME THE COST OF ALL NECESSARY SERVICING, REPAIR OR CORRECTION.

#### **16. Limitation of Liability.**

IN NO EVENT UNLESS REQUIRED BY APPLICABLE LAW OR AGREED TO IN WRITING WILL ANY COPYRIGHT HOLDER, OR ANY OTHER PARTY WHO MODIFIES AND/OR CONVEYS THE PROGRAM AS PERMITTED ABOVE, BE LIABLE TO YOU FOR DAMAGES, INCLUDING ANY GENERAL, SPECIAL, INCIDENTAL OR CONSEQUENTIAL DAMAGES ARISING OUT OF THE USE OR INABILITY TO USE THE PROGRAM (INCLUDING BUT NOT LIMITED TO LOSS OF DATA OR DATA BEING RENDERED INACCURATE OR LOSSES SUSTAINED BY YOU OR THIRD PARTIES OR A FAILURE OF THE PROGRAM TO OPERATE WITH ANY OTHER PROGRAMS), EVEN IF SUCH HOLDER OR OTHER PARTY HAS BEEN ADVISED OF THE POSSIBILITY OF SUCH DAMAGES.

#### **17. Interpretation of Sections 15 and 16.**

If the disclaimer of warranty and limitation of liability provided above cannot be given local legal effect according to their terms, reviewing courts shall apply local law that most closely approximates an absolute waiver of all civil liability in connection with the Program, unless a warranty or assumption of liability accompanies a copy of the Program in return for a fee.

#### END OF TERMS AND CONDITIONS